# **ФЕДЕРАЛЬНОЕ АГЕНТСТВО ПО РЫБОЛОВСТВУ Федеральное государственное бюджетное образовательное учреждение высшего образования «КЕРЧЕНСКИЙ ГОСУДАРСТВЕННЫЙ МОРСКОЙ ТЕХНОЛОГИЧЕСКИЙ УНИВЕРСИТЕТ» филиал ФГБОУ ВО «КГМТУ» в г. Феодосия**

# **Приложение к рабочей программе учебной дисциплины**

# **ОУПУ.03 ИНФОРМАТИКА**

# **ФОНД ОЦЕНОЧНЫХ СРЕДСТВ**

Специальность – 26.02.02 Судостроение

Учебный план 2021 года разработки.

**Феодосия, 2021**

# **ФОНД ОЦЕНОЧНЫХ СРЕДСТВ**

# **1 Назначение фонда оценочных средств (ФОС) по дисциплине**

ФОС по учебной дисциплине «Информатика» для студентов специальностей 26.02.02 Судостроение – это совокупность контрольных материалов, предназначенных для измерения уровня достижения обучающимся установленных результатов обучения. ФОС используется при проведении текущего контроля успеваемости и промежуточной аттестации обучающихся.

# **Задачи ФОС:**

– управление процессом приобретения обучающимися необходимых знаний, умений, определенных в ФГОС СПО по специальностям 26.02.02 Судостроение;

– оценка достижений обучающихся в процессе изучения дисциплины с выделением положительных/отрицательных результатов и планирование предупреждающих/ корректирующих мероприятий;

– самоподготовка и самоконтроль обучающихся в процессе обучения.

# **2 Структура ФОС и применяемые методы оценки полученных знаний**

Структурными элементами ФОС по дисциплине являются: входной контроль (предназначается для определения уровня входных знаний студентов), ФОС для проведения текущего контроля; задания для проведения промежуточной аттестации (вопросы для подготовки к дифференцированному зачету), и другие контрольно-измерительные материалы, описывающие показатели, критерии и шкалу оценивания.

Текущий контроль проводится с целью обеспечения своевременной обратной связи, для коррекции обучения, активизации самостоятельной работы студентов.

# **Формы текущего контроля:**

Устный опрос по текущей теме дисциплины;

- Тестирование
- Выполнение практических заданий;

 Задания для самоподготовки обучающихся: составление и защита рефератов по заданной теме, подготовка докладов по заданной теме, проработка конспекта лекций и учебной литературы.

Проработка конспекта лекций и учебной литературы осуществляется студентами в течение всего семестра, после изучения каждой новой темы.

# **Применяемые методы оценки полученных знаний по темам дисциплины**

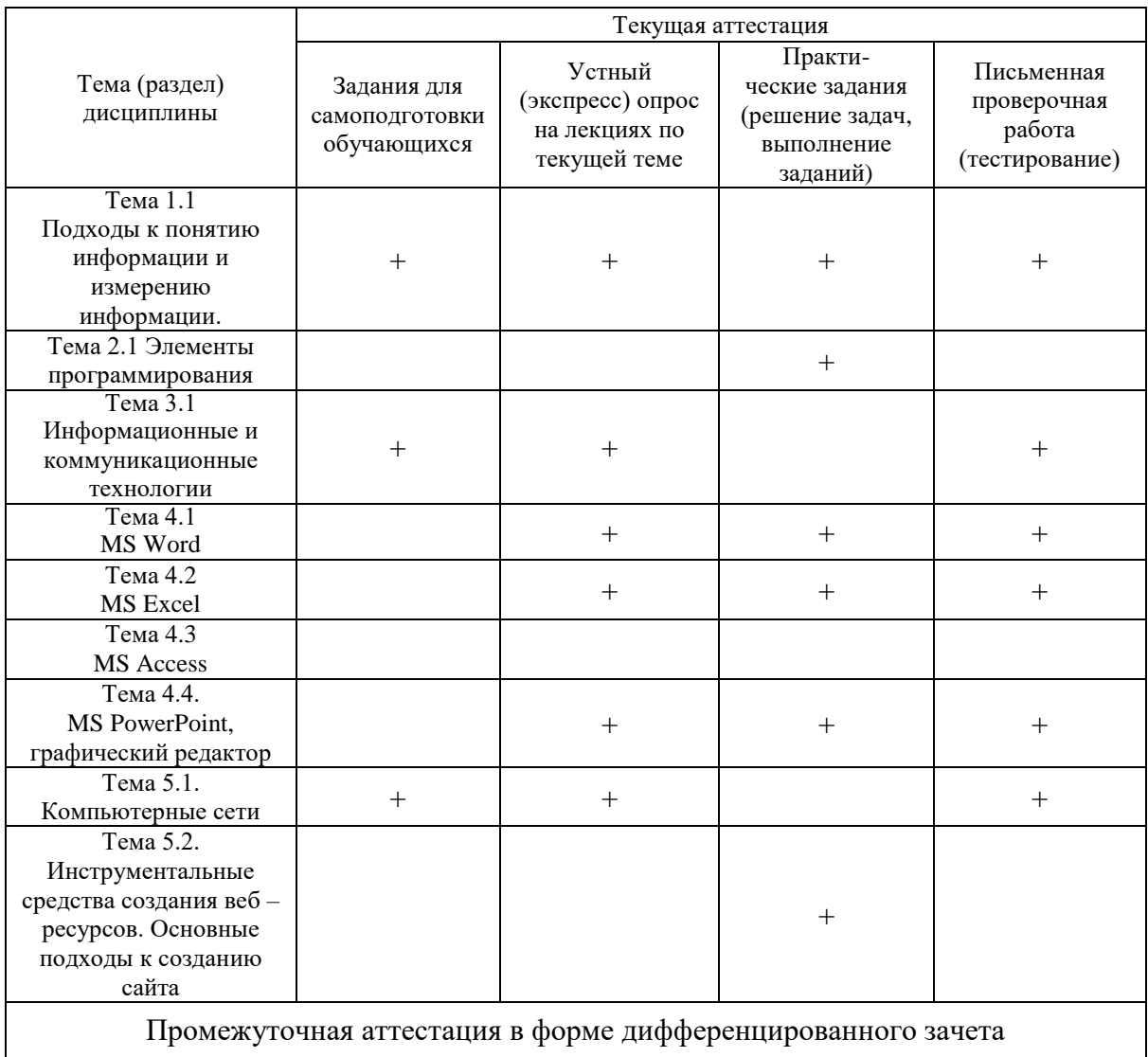

#### Оценочные материалы для проведения текущего контроля.

### Входной контроль

Цель входного контроля - определить начальный уровень подготовленности обучающихся, степень владения базовыми знаниями, умениями и навыками обучающихся по информатики, выявить пробелы в усвоении базового уровня образования, а также установление соответствия уровня подготовки обучающегося к требованиям рабочей программы учебной дисциплины необходимыми для начала изучения дисциплины «Информатика».

Технология входного контроля предполагает проведение тестирования.

Оценивание входного тестирования осуществляется по номинальной шкале - за правильный ответ к каждому заданию выставляется один балл, за неправильный - ноль. Общая оценка каждого теста осуществляется в отношении количества правильных ответов к общему числу вопросов в тесте (выражается в процентах).

Тест считается пройденным (оценка «зачтено») при общей оценке 60%.

Количество попыток прохождения теста - одна. Время прохождения теста - 10 минут.

### Задание для проведения входного контроля по дисциплине

1. Записная книжка обычно используется с целью:

а. обработки информации;

**b.** хранения информации;

с. передачи информации;

d. хранения, обработки и передачи информации; е. защиты информации от несанкционированного использования.

2. Представления наших древних предков, отраженные в наскальных рисунках, дошли до нас благодаря носителям информации в виде:

а. магнитного диска;

**b.** каменной глыбы;

с. электромагнитной волны:

d. бумаги;

е. акустической волны.

3. Для хранения в оперативной памяти символы преобразуются в:

а. числовые коды в двоичной системе счисления

**b.** графические образы

с. числовые коды в шестнадцатеричной форме

d. числовые коды в десятичной системе счисления

4. За минимальную единицу измерения информации принят:

а. 1 бол:

- **b.** 1 пиксель;
- с. 1 байт;
- d. 1 бит.

5. Чему равен 1 Кбайт?

- а. 1000 бит
- **b.** 1000 байт
- с. 1024 бит
- d. 1024 байт

6. Чему равен 1 Гбайт?

- а. 1024 Мбайт
- **b.** 103 Мбайт

с. 1000 Мбайт

d. 1000 000 Кбайт

7. Какое из устройств предназначено для ввода информации:

- а. процессор:
- **b.** принтер;
- c.  $\Pi 3V$ ;
- d. клавиатура;
- е. монитор.
- 8. Манипулятор "мышь" это устройство:
- a. модуляции и демодуляции;
- b. считывания информации;
- c. долговременного хранения информации;
- d. ввода информации;

9. Для подключения компьютера к телефонной сети используется:

- a. модем;
- b. факс;
- c. сканер;
- d. принтер;
- e. монитор.

### 10. Какое устройство предназначено для математических преобразований в

- компьютере? a. накопители
- b. модем
- c. ОЗУ
- d. Монитор
- e. принтер
- f. процессор

## 11. Какие из перечисленных устройств можно отнести только к устройствам вывода информации из компьютера.

- a. модем
- b. джойстик
- c. принтер
- d. оперативная память
- e. сканер
- f. клавиатура
- g. монитор

## 12. Имена файлов, в которых хранятся на диске созданные документы (тексты или рисунки), задаются: a. автоматически программой (текстовым или графическим редактором)

- b. создателем документа c. операционной системой
- d. документы не имеют имен

13. Стандартной программой в ОС Windows являются: (укажите несколько ответов)

- a. Калькулятор
- b. MS Word
- c. MS Excel
- d. Internet Explorer
- e. Блокнот

# 14. Программой архиватором называют:

- a. программу для уменьшения информационного объема (сжатия) файлов;
- b. программу резервного копирования файлов;
- c. интерпретатор;
- d. транслятор;
- e. систему управления базами данных.

15. Какое из названных действий можно произвести с архивным файлом:

- a. переформатировать;
- b. распаковать;
- c. просмотреть;
- d. запустить на выполнение;
- e. отредактировать.

### 16. Компьютерные вирусы:

- a. возникают в связи со сбоями в аппаратных средствах компьютера;
- b. пишутся людьми специально для нанесения ущерба пользователям ПК;
- c. зарождаются при работе неверно написанных программных продуктов;
- d. являются следствием ошибок в операционной системе;
- e. имеют биологическое происхождение.

17. Компьютер, подключенный к Интернет, обязательно имеет:

a. IP– адрес b. WEВ – страницу

c. домашнюю WEВ – страницу

d. доменное имя

e. URL — адрес

18. Провайдер – это:

a. устройство для подключения к Internet

b. поставщик услуг Internet c. потребитель услуг Internet

d. договор на подключение к Internet

19. Электронная почта (e-mail) позволяет передавать:

- a. сообщения и приложенные Файлы b. исключительно текстовые сообщения
- c. исполняемые программы
- d. www-страницы

e. исключительно базы данных

20. Локальная вычислительная сеть– это :

a. вычислительная сеть, функционирующая в пределах подразделения или подразделений предприятия

b. объединение вычислительных сетей на государственном уровне

c. сеть, функционирующая в пределах одного субъекта федерации

d. общепланетное объединение сетей

21. Какой домен верхнего уровня в Internet имеет Россия:

a. us;

b. su;

c. ru;

d. ra;

e. ss.

22. Какие из перечисленных ниже программ являются поисковыми машинами?

a. rambler

b. ramblur

c. ramblir

d. rumbler

23. Yandex является:

a. поисковой системой

b. браузером

c. фильтром

d. графическим редактором

24. Укажите адрес поисковой системы Internet:

a. [http://www.sotovik.ru](http://www.sotovik.ru/)

b. [http://www.rbc.ru](http://www.rbc.ru/)

- c. [http://www.mail.ru](http://www.mail.ru/)
- d. [http://www.rambler.ru](http://www.rambler.ru/)

25. Самый распространенный способ поиска информации в Интернет пред-полагает использование:

a. Текстового процессора;

b. Справочных систем;

c. Гиперссылок;

d. Поисковых систем;

e. справочников.

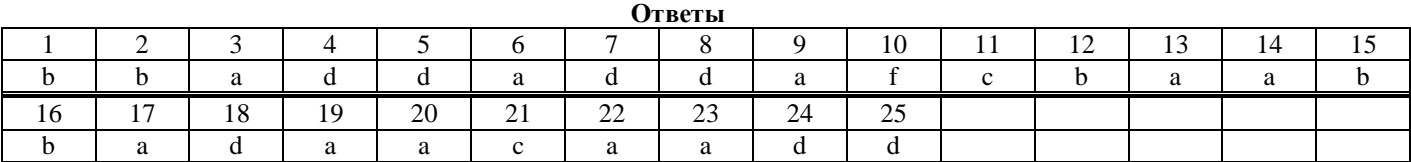

### **Критерии оценивания входного контроля**

За каждый правильный ответ студент получает 1 балл.

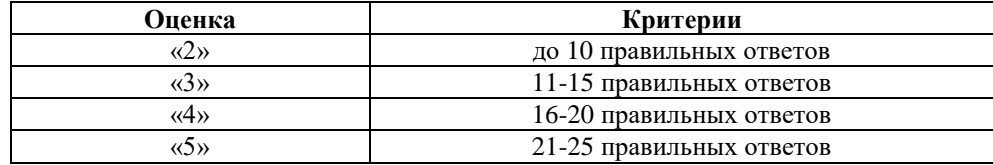

### Устный опрос на лекциях по текущей теме

# Тема 1.1 Подходы к понятию информации и измерению информации

1. Охарактеризуйте основные объекты и методы информатики.

2. Охарактеризуйте смежные с информатикой дисциплины.

3. Выделите общие свойства и отличительные особенности в различных определениях понятия «информация».

4. Перечислите признаки, которые можно выбрать в качестве оснований деления видов информации, и назовите виды информации для каждой классификации.

5. Сформулируйте свойства информации. Приведите примеры.

1. Дайте определение кодированию информации.

2. Перечислите способы и методы кодирования.

3. Приведите примеры кодирования информации.

4. Что такое декодирование?

5. Минимальная единица измерения информации?

6. Перечислите единицы измерения информации.

7. Что такое ASCII?

8. В каких единицах измеряется скорость передачи информации?

9. Чему равен 1 бол?

10. Дайте определение словосочетанию «система счисления».

11. Какие существуют системы счисления?

12. Приведите примеры непозиционной системы счисления.

13. Приведите примеры позиционной системы счисления.

14. Приведите примеры записи чисел в позиционной и непозиционной системах счисления.

15. Дайте определение основанию системы счисления.

16. Сформулируйте правила перевода вещественных чисел из десятичной системы счисления в произвольную и наоборот; из двоичной в восьмеричную и шестнадцатеричную и наоборот.

17. Сформулируйте правило перевода правильных дробей из десятичной системы в произвольную. Приведите пример.

# Тема 3.1 Информационные и коммуникационные технологии

1. Что такое архитектура?

2. Изобразите схему взаимодействий устройств компьютера согласно архитектуре фон Неймана.

3. Внутренние устройства системного блока.

4. Системы, расположенные на материнской плате.

5. Основные параметры процессора.

6. Микросхема ПЗУ и система BIOS.

7. Шинные интерфейсы материнской платы.

8. Что такое периферийные устройства?

9. Опишите классификацию периферийных устройств.

10. Для чего нужны периферийные устройства?

11. Зачем нужны устройства обмена данными?

12. Для чего используют модем?

13. Дайте определение понятий «дигитайзер» и «плоттер».

# Тема 4.1 MS Word

1. Виды программного обеспечения по обработке текста. (Текстовые редакторы. Текстовые процессоры. Настольные издательские системы. Интегрированные системы делопроизводства.)

2. Интерфейс и элементы управления текстового процессора Microsoft Word. (Структура окна Microsoft Word. Загрузка Microsoft Word. Базовые приемы работы с текстом.)

3. Редактирование и форматирование текста Microsoft Word. (Фрагмент текста. Операции форматирования. Буфер промежуточного хранения. Операции редактирования.)

4. Функциональные возможности Microsoft Word.

5. Что понимается под форматированием документа?

6. Перечислите основные операции форматирования символов.

7. Каким образом выполняется форматирование символов?

8. Перечислите основные операции форматирования абзацев.

9. Каким образом выполняется форматирование абзацев?

10. Перечислите основные операции форматирования страниц.

11. Каким образом выполняется форматирование страниц?

 $12.$ Каким образом выполняется обрамление  $\,$   $\,$   $\,$ заливка фрагментов текста

Тема 4.2 MS Excel

1. Табличный процессор MicrosoftExcel. Окно MicrosoftExcel. (Определение табличного процессора. Структура окна MicrosoftExcel. Запуск программы. Основные понятия электронных таблиц. Ввод данных в таблицу.)

2. Функциональные возможности MicrosoftExcel. (Типы данных. Форматирование содержимого ячеек. Редактирование таблицы. Вычисления в электронных таблицах. Ссылки абсолютные и относительные. Автоматизация ввода. Построение диаграмм и графиков. Фильтрация данных. Построение сводных таблиц. Контроль логических ошибок.)

3. Совместное использование Word и Excel. (Копирование таблицы через буфер обмена. Специальная  $RCTARKA$ )

4. Как называется документ в программе Excel? Из чего он состоит?

5. Особенности типового интерфейса табличных процессоров.

6. Какие типы данных могут содержать электронные таблицы?

7. Какие данные называют зависимыми, а каких независимыми?

8. По какому признаку программа определяет, что введенные данные являются не значением, а формулой?

9. Что такое формула в электронной таблице и ее типы? Приведите примеры.

- 10. Что такое функция в электронной таблице и ее типы? Приведите примеры.
- 11. Что такое автозаполнение?
- 12. Как можно "размножить" содержимое ячеек?
- 13. Как посмотреть и отредактировать формулу, содержащуюся в ячейке?
- 14. Что такое диапазон и как его выделить?

15. Укажите, какие типы диаграмм вы знаете, используемых для интерпретации данных электронной таблицы. Поясните, когда следует или не следует использовать каждый из них.

16. Какие способы объединения ячеек вы знаете в электронной таблице?

17. Какие вы знаете команды для работы с базами данных?

18. Что такое Мастер функции?

- 19. Что такое Мастер диаграмм?
- 20. Как осуществляется сортировка списков?
- 21. Как осуществляется фильтрация списков?
- 22. Какие вы знаете форматы данных?

# Тема 4.4 MS PowerPoint, графический редактор

- 1. Что такое компьютерная графика?
- 2. Перечислите основные задачи компьютерной графики?
- 3. Назовите вилы графики.
- 4. Охарактеризуйте растровую графику.
- 5. Достоинства и недостатки растровой графики.
- 6. Охарактеризуйте векторную графику.
- 7. Охарактеризуйте фрактальную графику.
- 8. Достоинства векторной графики.
- 9. Недостатки векторной графики.
- 10. Применение компьютерной графики.
- 11. Назовите форматы графических данных и дайте каждому характеристику.

### Тема 5.1 Компьютерные сети

- 1. Что такое компьютерная сеть?
- 2. Классифицируйте сети.
- 3. Что такое централизованная сеть?
- 4. Недостатки централизованных сетей.
- 5. Что такое децентрализованная сеть?
- 6. Недостатки децентрализованных сетей.
- 7. Охарактеризуйте виды компьютерных сетей по территориальному признаку.
- 8. Расскажите об основных способах подключения к сети.

### **Тест по теме 1.1 Подходы к понятию информации и измерению информации**

Тест 1 «Предмет и основные понятия информатики»

- 1. К числу средств массовой информации относятся:
- a. система теле- и радиовещания;
- b. компьютер;
- c. телефонные сети;
- d. телеграф;
- e. система почтовой связи.

2. Перевод текста с английского языка на русский можно назвать:

a. информационным процессом передачи информации;

b. информационным процессом поиска информации; c. информационным процессом обработки информации;

d. информационным процессом хранения информации;

e. не является ни одним из выше перечисленных процессов.

- 3. Термину "сигнал" можно дать определение:
- a. это любой материальный объект;
- b. это способ передачи информации;
- c. это знак как единица алфавита;
- d. последовательность из одного или нескольких знаков, используемая для обозначения чего-либо;
- e. это письменное или устное сообщение.

4. Наиболее ярким примером передачи информации может служить:

- a. процесс отправки телеграммы;
- b. процесс запроса к базе данных;
- c. процесс поиска нужного слова в словаре;
- d. процесс коллекционирования марок;
- e. процесс проверки ошибок в тексте.

5. Информацию, не зависящую от личного мнения или суждения, можно назвать:

a. достоверной;

b. актуальной;

- c. объективной;
- d. полезной;
- e. понятной.

6. Информацию, отражающую истинное положение дел, называют:

- a. понятной;
- b. достоверной;
- c. объективной;
- d. полной;
- e. полезной.

7. Информацию, существенную и важную в настоящий момент, называют:

- a. полезной;
- b. актуальной;
- c. достоверной;
- d. объективной;
- e. полной.

8. Информацию, с помощью которой можно решить поставленную задачу, называют:

- a. понятной;
- b. актуальной;
- c. достоверной;
- d. полезной;
- e. полной.

9. Информацию, достаточную для решения поставленной задачи, называют:

a. полезной;

b. актуальной;

c. полной;

d. достоверной;

e. понятной.

10. Информацию, изложенную на доступном для получателя языке, называют:

a. полной;

b. полезной;

c. актуальной;

d. достоверной;

e. понятной.

11. По способу восприятия информации человеком различают следующие виды информации:

a. текстовую, числовую, графическую, табличную и пр.;

b. научную, социальную, политическую, экономическую, религиозную и пр.;

c. обыденную, производственную, техническую, управленческую;

d. визуальную, звуковую, тактильную, обонятельную, вкусовую;

e. математическую, биологическую, медицинскую, психологическую и

пр.

12. По форме представления информацию можно условно разделить на следующие виды:

a. социальную, политическую, экономическую, техническую, религиозную и пр.;

b. текстовую, числовую, символьную, графическую, табличную и пр.;

c. обыденную, научную, производственную, управленческую;

d. визуальную, звуковую, тактильную, обонятельную, вкусовую;

e. математическую, биологическую, медицинскую, психологическую и пр.

13. Примером текстовой информации может служить:

a. таблица умножения на обложке школьной тетради;

b. иллюстрация в книге;

c. правило в учебнике родного языка;

d. фотография;

e. музыкальное произведение.

14. В теории информации под информацией понимают:

a. сигналы от органов чувств человека;

b. сведения, уменьшающие неопределенность;

c. характеристику объекта, выраженную в числовых величинах;

d. отраженное разнообразие окружающей действительности;

e. сведения, обладающие новизной.

15. Записная книжка обычно используется с целью:

a. обработки информации;

b. хранения информации;

c. передачи информации;

d. хранения, обработки и передачи информации;

e. защиты информации от несанкционированного использования.

16. Примером хранения числовой информации может служить:

a. разговор по телефону;

b. иллюстрация в книге;

c. таблица значений тригонометрических функций;

d. текст песни;

e. графическое изображение на экране компьютера.

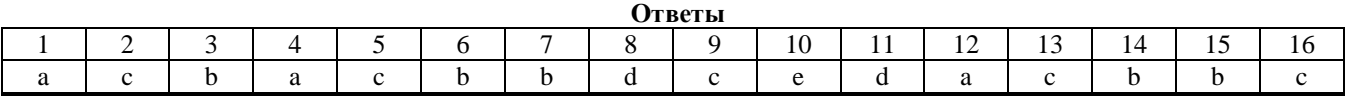

### **Критерии оценивания**

За каждый правильный ответ студент получает 1 балл.

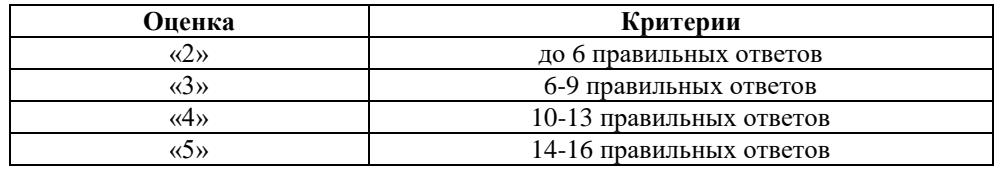

### Тест 2 «Кодирование и измерение информации. Единицы измерения информации. Системы счисления»

1. Даны 4 целых числа, записанных в двоичной системе: 1) 10001011 2) 10111000 3) 10011011 4) 10110100 Сколько среди них чисел, больших, чем 9А16? 2. Сколько единиц в двоичной записи восьмеричного числа 1731<sub>8</sub>?  $1)5$  $2)9$  $3)7$  $4)2$ 3. Сколько единиц в двоичной записи шестнадцатеричного числа 12F016?  $1)5$  $2)6$  $3)7$  $(4)$  4 4. Переведите число ВОС<sub>16</sub> в двоичную систему счисления. 1) 10000011001 2) 11000011000 3) 101100001110 4) 101100001100 5. Дано:  $a = 70_{10}$ ,  $b = 100_8$  Какое из чисел с, записанных в двоичной системе, отвечает условию  $b < c < a$ ? 1) 10000002 2) 10001102 3) 10001012 4) 10001112 6. Дано: а =  $16_{10}$ , b =  $18_{10}$ . Какое из чисел с, записанных в двоичной системе, отвечает условию а < с < b. 1) 10  $000_2$  $2) 10 001_2$  $3) 10 101_2$ 4) 10 010, 7. Двоичное число 100012 соответствует десятичному числу 1)  $11_{10}$  $(2) 17_{10}$  $3) 256_{10}$ 4)  $1001_{10}$ 5)  $10001_{10}$ 8. Десятичное число 7210 соответствует двоичному числу: 1)  $1100101_2$ 2)  $1000110_2$ 3) 1101010<sub>2</sub> 4) 1001000<sub>2</sub> 9. Укажите самое большое число: 1)  $199_{16}$ 2)  $199_{10}$ 3)  $199_8$ 

10. Сколько бит в слове КИЛАБАЙТ? 1) 8 2) 32 3) 64 4) 24 11. Какое из перечисленных слов можно зашифровать в виде кода \$%#\$? 1) марс 2) озон 3) такт 4) реле 12. Двоичное число 100000000<sup>2</sup> соответствует десятичному числу 1)  $11_{10}$ 2)  $17_{10}$ 3)  $256_{10}$ 4)  $1001_{10}$ 5)  $10001_{10}$ 13. Десятичное число  $43_{10}$  соответствует двоичному числу: 1)  $101011_2$ 2)  $100110_2$ 3) 110010<sub>2</sub> 4)  $101100<sub>2</sub>$ 14. Укажите самое большое число: 1) 122<sup>16</sup> 2)  $122_{10}$ 3)  $122<sub>8</sub>$ 4)  $122<sub>6</sub>$ 15. Сколько бит в слове ГИГАБАЙТ? 1) 8 2) 32 3) 64 4) 24 16. Какое из перечисленных слов можно зашифровать в виде кода %\$#\$? 1) марс 2) озон 3) такт 4) реле 17. Сколько бит в слове БАЙТ? 1) 8 2) 32 3) 64 4) 24 18. Переведите число 14DC<sub>16</sub> в двоичную систему счисления 1) 1010011011100 2) 1010001001101

3) 1000000001000

4) 1996

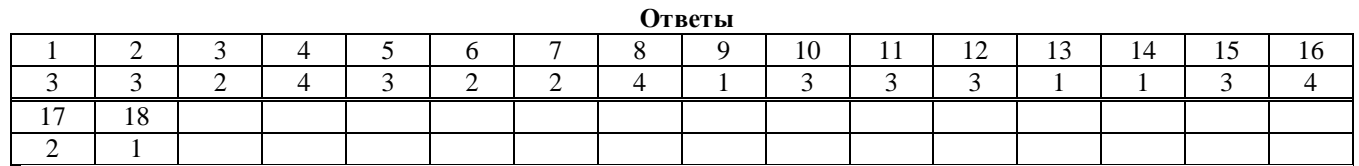

# **Критерии оценивания**

За каждый правильный ответ студент получает 1 балл.

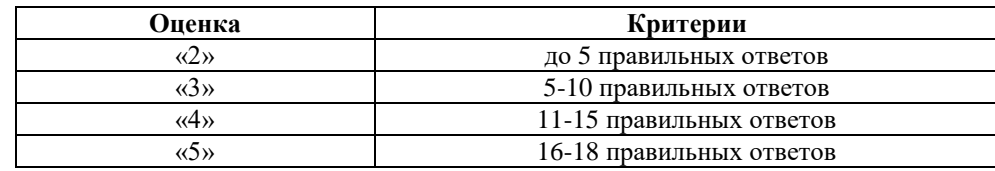

### **Тема 3.1 Информационные и коммуникационные технологии**

### Тестовые задания

- 1. Компьютер это:
- a. устройство для работы с текстами
- b. электронное вычислительное устройство для обработки чисел
- c. устройство для хранения информации любого вида
- d. многофункциональное электронное устройство для работы с информацией
- e. устройство для обработки аналоговых сигналов

2. Для ввода графической информации в персональный компьютер используется

- a. мышь;
- b. клавиатура;
- c. экран дисплея;
- d. сканер.

3. Какое из устройств нарушает признак, по которому подобраны все остальные устройства из приводимого ниже списка:

- a. сканер;
- b. плоттер
- c. графический дисплей;
- d. принтер.

4. Видеоадаптер — это:

- a. Устройство, управляющее работой графического дисплея;
- b. программа, распределяющая ресурсы видеопамяти;
- c. электронное, энергозависимое устройство для хранения информации о графическом изображении;
- d. дисплейный процессор.

5. Компьютер — это:

- a. устройство для работы с текстами;
- b. электронное вычислительное устройство для обработки чисел;
- c. устройство для хранения информации любого вида;
- d. многофункциональное электронное устройство для работы с информацией;
- e. устройство для обработки аналоговых сигналов.

6. Скорость работы компьютера зависит от:

- a. тактовой частоты обработки информации в процессоре;
- b. наличия или отсутствия подключенного принтера;
- c. организации интерфейса операционной системы;
- d. объема внешнего запоминающего устройства;

e. объема обрабатываемой информации.

7. Тактовая частота процессора — это:

- a. число двоичных операций, совершаемых процессором в единицу времени;
- b. число вырабатываемых за одну секунду импульсов, синхронизирующих работу узлов компьютера;
- c. число возможных обращений процессора к оперативной памяти в единицу времени;
- d. скорость обмена информацией между процессором и устройствами ввода/вывода;
- e. скорость обмена информацией между процессором и ПЗУ

8. Укажите наиболее полный перечень основных устройств персонального компьютера:

- a. микропроцессор, сопроцессор, монитор;
- b. центральный процессор, оперативная память, устройства ввода-вывода;
- c. монитор, винчестер, принтер;
- d. Арифметико-логическое устройство (АЛУ), устройство управления (УУ), сопроцессор;
- e. сканер, мышь монитор, принтер.
- 9. Назовите устройства, входящие в состав процессора:
- a. оперативное запоминающее устройство, принтер;
- b. арифметико-логическое устройство, устройство управления;
- c. кэш-память, видеопамять;
- d. сканер, ПЗУ;
- e. дисплейный процессор, видеоадаптер.
- 10. Постоянное запоминающее устройство служит для:
- a. хранения программ начальной загрузки компьютера и тестирования его узлов;
- b. хранения программы пользователя во время работы;
- c. записи особо ценных прикладных программ;
- d. хранения постоянно используемых программ;
- e. постоянного хранения особо ценных документов.

11. Во время исполнения прикладная программа хранится:

- a. в видеопамяти;
- b. в процессоре;
- c. в оперативной памяти;
- d. на жестком диске;
- e. в ПЗУ.

12. Персональный компьютер не будет функционировать, если отключить:

- a. дисковод;
- b. оперативную память;
- c. мышь;
- d. принтер;
- e. сканер.

13. Для долговременного хранения информации служит:

- a. оперативная память;
- b. процессор;
- c. внешний носитель;
- d. дисковод;
- e. блок питания.

14. При отключении компьютера информация:

- a. исчезает из оперативной памяти;
- b. исчезает из постоянного запоминающего устройства;
- c. стирается на "жестком диске";
- d. стирается на магнитном диске;
- e. стирается на компакт-диске.

15. Какое из устройств предназначено для ввода информации:

- a. процессор;
- b. принтер;
- c. ПЗУ;
- d. клавиатура;
- e. монитор.

# 16. Манипулятор "мышь" — это устройство:

- a. модуляции и демодуляции;
- b. считывания информации;
- c. долговременного хранения информации;
- d. ввода информации;
- e. для подключения принтера к компьютеру.

17. Для подключения компьютера к телефонной сети используется:

- a. модем;
- b. факс;
- c. сканер;
- d. принтер;
- e. монитор.

18. Под носителем информации обычно понимают:

a. линию связи;

- b. параметр информационного процесса;
- c. устройство хранения данных в персональном компьютере;

d. компьютер;

e. материальную субстанцию, которую можно использовать для записи, хранения и (или) передачи информации.

19. Модем обеспечивает:

a. преобразование двоичного кода в аналоговый сигнал и обратно;

b. исключительно преобразование двоичного кода в аналоговый сигнал;

- c. исключительно преобразование аналогового сигнала в двоичный код;
- d. усиление аналогового сигнала;
- e. ослабление аналогового сигнала.

20. Какие из перечисленных устройств можно отнести только к устройствам ввода информации в компьютер?

a. модем

- b. джойстик
- c. принтер
- d. оперативная память
- e. сканер
- f. клавиатура
- g. монитор

21. Какое устройство предназначено для математических преобразований в компьютере?

- a. накопители
- b. модем
- c. ОЗУ
- d. Монитор
- e. принтер
- f. процессор

22. Что можно отнести к постоянному запоминающему устройству?

- a. винчестер
- b. дискета
- c. электронный диск
- d. оперативное запоминающее устройство

23. Без каких устройств не может работать компьютер?

- a. дисплей
- b. винчестер
- c. сканер
- d. оперативное запоминающее устройство
- e. клавиатура
- f. мышь
- g. принтер

24. Какие из перечисленных устройств можно отнести только к устройствам вывода информации из компьютера

- a. модем
- b. джойстик
- c. принтер
- d. оперативная память
- e. сканер
- f. клавиатура
- g. монитор

25. Какое устройство предназначено для управления работой компьютера?

- a. накопители
- b. модем
- c. ОЗУ
- d. Монитор
- e. принтер
- f. процессор

26. Что можно отнести к временному запоминающему устройству?

- a. Винчестер
- b. Дискета
- c. электронный диск
- d. оперативное запоминающее устройство

27. Без какого устройства не сможет работать компьютер:

- a. дисплей
- b. процессор
- c. сканер
- d. принтер
- e. мышь

28. Винчестер предназначен для:

- a. постоянного хранения информации, часто используемой при работе на компьютере
- b. подключения периферийных устройств
- c. управления работой ЭВМ по заданной программе
- d. хранения информации, не используемой постоянно на компьютере

29. Производительность работы компьютера (быстрота выполнения операций) зависит от:

- a. размера экрана дисплея
- b. частоты процессора c. напряжения питания
- d. быстроты нажатия на клавиши

### 30. Характеристикой монитора является:

- a. разрешающая способность
- b. тактовая частота
- c. дискретность
- d. время доступа к информации

#### 31. Тактовая частота процессора измеряется в:

- a. МГц
- b. Мбайт
- c. Кбайт
- d. Бит

# 32. Процессор обрабатывает информацию:

- a. в десятичной системе счисления
- b. в двоичном коде
- c. на языке Бейсик
- d. в текстовом виде
- 33. На материнской плате размещается:
- a. процессор
- b. жесткий диск (винчестер)
- c. блок питания
- d. системный блок

34. Персональный компьютер – это:

a. устройство для работы с текстами

- b. электронное вычислительное устройство для обработки чисел
- c. устройство для хранения информации любого вида

d. многофункциональное электронное устройство для работы с информацией и решения задач пользователя

35. Дисковод – это устройство для:

a. обработки команд исполняемой программы

b. чтения/записи данных с внешнего носителя

c. хранения команд исполняемой программы

d. долговременного хранения информации

36. Минимальная комплектация персонального компьютера включает:

- a. Монитор, клавиатура, системный блок, модем
- b. Монитор, клавиатура, системный блок, мышь
- c. Монитор, клавиатура, принтер, мышь

d. На усмотрение пользователя в зависимости от решаемых задач

37. Постоянно запоминающее устройство (ПЗУ) является: памятью

a. энергонезависимой b. энергозависимой

c. динамической

d. оперативной с произвольным доступом

38. Обработка информации ПК производится:

a. процессором b. адаптером

c. материнской платой

d. клавиатурой

39. При выключении компьютера вся информация стирается:

a. на гибком диске

b. на CD-ROM диске

c. на жестком диске

d. в оперативной памяти

40. В состав мультимедиа-компьютера обязательно входит:

a. проекционная панель

b. CD-ROM дисковод и звуковая плата

c. Модем

d. плоттер

41. Какое из устройств предназначено для ввода информации?

a. Процессор

- b. Принтер
- c. ПЗУ
- d. клавиатура

42. Манипулятор "мышь" – это устройство:

a. модуляции и демодуляции

b. считывания информации

c. долговременного хранения информации

d. ввода информации

43. Программа, позволяющая управлять внешними устройствами компьютера, называется

a. Браузер

b. драйвер

c. операционная система

d. система программирования

44. Персональный компьютер не будет функционировать, если отключить:

a. Дисковод

- b. оперативную память c. мышь
- d. принтер

45. Вредное воздействие на здоровье человека может оказывать:

a. Принтер

- b. монитор
- c. системный блок

d. модем

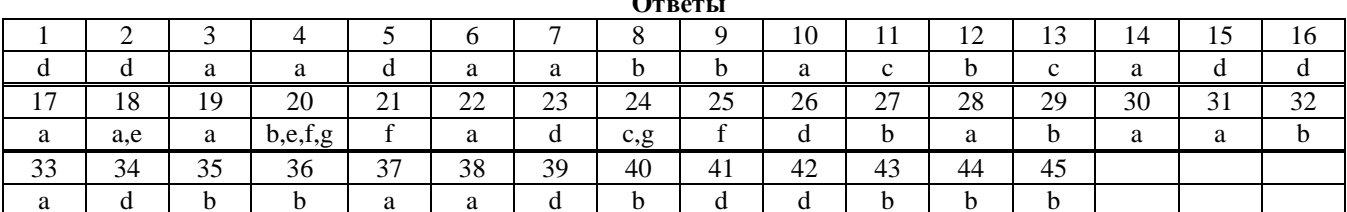

### Критерии оценивания

За каждый правильный ответ студент получает 1 балл.

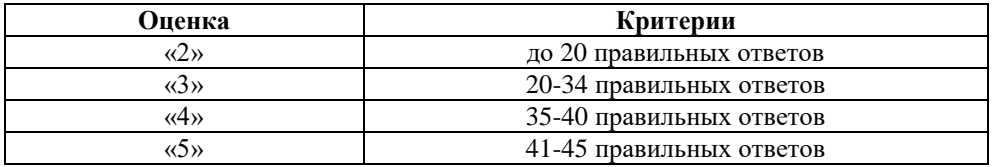

Тест на тему 3.1

1. Плоттер - это устройство для:

а) сканирования информации

б) считывания графической информации

в) вывода

г) ввода

2. Какое устройство ЭВМ относится к внешним?

а) арифметико-логическое устройство

б) центральный процессор

в) принтер

г) оперативная память

3. Устройство ввода предназначено для:

а) передачи информации от человека машине

б) обработки вводимых данных

в) реализации алгоритмов обработки, накопления и передачи информации

### 4. Устройством вывода является:

а) клавиатура

б) модем

в) принтер

г) дискета

5. Манипулятор "мышь"-это устройство:

а) сканирования информации

б) вывода

в) считывания информации

г) ввода

6. Устройством ввода является:

а) сканер

б) принтер

в) стример

г) дисплей

7. Устройство вывода предназначено для:

а) обучения, игры, расчетов и накопления информации

б) программного управления работой вычислительной машины

в) передачи информации от машины человеку

8. Какую функцию выполняют периферийные устройства?

а) управление работой ЭВМ по заданной программе

б) хранение информации

в) ввод и выдачу информации

г) обработку информации

9. Устройство ввода информации, которое входит в минимальную конфигурацию ПК:

1. клавиатура

- 2. мышь
- 3. монитор
- 4. микрофон

# 10. Устройства вывода информации:

- 1. монитор, мышь, плоттер
- 2. плоттер, монитор, принтер
- 3. монитор, колонки, микрофон
- 4. колонки, сканер, принтер
- 11. Для ввода какого типа данных предназначен сканер?
- 1. текстовых и графических
- 2. текстовых и числовых
- 3. графических и числовых
- 4. всех перечисленных

## 12. Сенсорная панель является устройством

- 1. ввода информации
- 2. вывода информации
- 3. передачи информации
- 4. обработки информации

13. Какие мониторы оказывают вредное воздействие на здоровье человека?

- 1. на жидких кристаллах
- 2. на электронно-лучевой трубке
- 3. никакие
- 4. все оказывают

14. При увеличении количества пикселей на экране монитора его разрешающая способность:

1. не изменяется

- 2. увеличивается
- 3. уменьшается

### 15. Для построения сложных чертежей на бумаге используется:

- 1. матричный принтер
- 2. струйный принтер
- 3. лазерный принтер
- 4. сканер
- 5. плоттер

### 16. Периферийные устройства необходимо подключать

- 1. к выключенному компьютеру
- 2. к включенному компьютеру
- 3. не имеет значения
- 17. Для вывода какого типа данных предназначен принтер?
- 1. текстовых, числовых, звуковых
- 2. графических, числовых, текстовых
- 3. графических, звуковых и текстовых
- 4. числовых, графических и звуковых
- 18. Для ввода видеоизображения используется
- 1. принтер
- 2. сканер
- 3. видеокамера 4. плоттер
- 19. Видеокарта это:
- 1. микросхема, осуществляющая вывод информации на экран
- 2. устройство ввода информации
- 3. устройство вывода информации
- 20. Микрофон это:
- 1. устройство обработки звуковой информации
- 2. устройство хранения звуковой информации
- 3. устройство вывода звуковой информации
- 4. устройство ввода звуковой информации

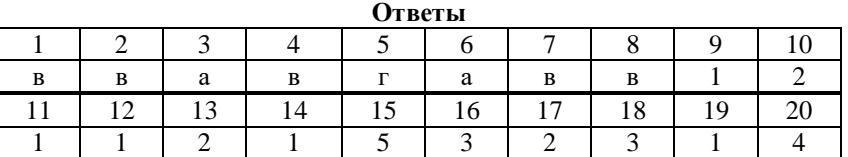

## **Критерии оценивания**

За каждый правильный ответ студент получает 1 балл.

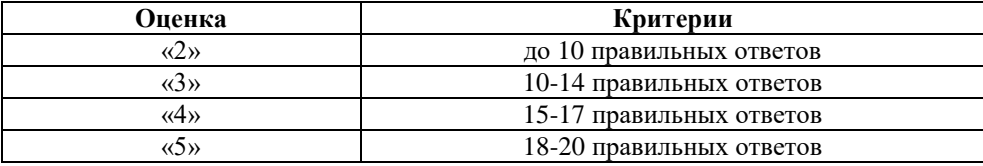

### **Тема 5.1 Компьютерные сети**

### Тест по теме 5.1

1. Компьютер, предоставляющий свои ресурсы другим компьютерам при совместной работе, называется:

a. адаптером;

b. коммутатором;

- c. станцией;
- d. сервером;
- e. клиент-сервером.

2. Первым средством передачи информации на большие расстояния принято считать:

a. радиосвязь;

- b. электрический телеграф;
- c. телефон;
- d. почту;
- e. компьютерные сети.

3. Под термином "канал связи" в информатике понимают:

a. техническое устройство, обеспечивающее кодирование сигнала при передаче его от источника информации к приемнику информации;

b. физическая линия (прямое соединение), телефонная, телеграфная или спутниковая линия связи и аппаратные средства, используемые для передачи данных (информации);

c. устройство кодирования и декодирования информации при передаче сообщений;

- d. магнитный носитель информации;
- e. совокупность технических устройств, обеспечивающих прием информации.

4. Комплекс аппаратных и программных средств, позволяющих компьютерам обмениваться данными, —

это:

- a. интерфейс;
- b. магистраль;
- c. компьютерная сеть;
- d. адаптеры.

5. Для хранения файлов, предназначенных для общего доступа пользователей сети, используется:

a. хост-компьютер;

b. файл-сервер;

c. рабочая станция;

d. клиент-сервер;

e. коммутатор.

6. Глобальная компьютерная сеть — это: (укажите несколько ответов)

a. информационная система с гиперсвязями;

b. множество компьютеров, связанных каналами передачи информации и находящихся в пределах одного помещения, здания;

c. совокупность хост-компьютеров и файл-серверов;

d. система обмена информацией на определенную тему;

e. совокупность локальных сетей и компьютеров, расположенных на больших расстояниях и соединенных с помощью каналов связи в единую систему.

7. Множество компьютеров, связанных каналами передачи информации и находящихся в пределах одного помещения, здания, называется:

a. глобальной компьютерной сетью;

b. информационной системой с гиперсвязями;

c. локальной компьютерной сетью;

d. электронной почтой;

e. региональной компьютерной сетью.

8. Конфигурация (топология) локальной компьютерной сети, в которой все рабочие станции соединены с файл-сервером, называется:

a. кольцевой;

b. звездообразной;

c. шинной;

d. древовидной;

e. радиально-кольцевой.

9. Группа web-страниц, принадлежащим одной и той же Фирме, организации или частному лицу исвязанных между собой по содержанию

a. Сайт

- b. Сервер
- c. Хост
- d. Папка
- e. домен

10. Способ подключения к Интернет, обеспечивающий наибольшие возможности для доступа к информационным ресурсам

a. постоянное соединение по оптоволоконному каналу

- . удаленный доступ по телефонным каналам
- c. постоянное соединение по выделенному каналу
- d. терминальное соединение по коммутируемому телефонному каналу
- e. временный доступ по телефонным канала

11. Для хранения Файлов, предназначенных для общего доступа пользователей сети, используется:

- a. хост-компьютер;
- b. файл-сервер c. рабочая станция
- d. клиент-сервер
- e. коммутатор

12. Транспортный протокол (TCP) обеспечивает:

a. разбиение файлов на IP- пакеты в процессе передачи и сборку Файлов в процессе получения

- b. прием, передачу и выдачу одного сеанса связи
- c. предоставление в распоряжение пользователя уже переработанную информацию
- d. доставку информации от компьютера-отправителя к компьютеру-получателю
- e. разбиение Файлов на IP- пакеты в процессе передачи и сборку Файлов
- в процессе получения

13. Конфигурация (топология) локальной компьютерной сети, в которой все рабочие станции соединены с Файл-сервером, называется:

- a. Кольцевой
- b. радиальной (звездообразной) c. шинной
- d. древовидной

e. радиально-кольцевой

14. Компьютер, подключенныйк Интернет, обязательно имеет:

a. IP – адрес

b. WEВ – страницу

c. домашнюю WEВ – страницу

d. доменное имя

e. URL — адрес

15. Информационно-вычислительные системы (сети) по их размерам подразделяются на:

a. локальные, региональные, глобальные

b. терминальные, административные, смешанные

- c. проводные, беспроводные
- d. цифровые, коммерческие, корпоративные

16. Признак "Топология сети" характеризует:

a. схему проводных соединений в сети (сервера и рабочих станций)

b. как работает сеть

c. сеть в зависимости от ее размера

d. состав технических средств

17. Провайдер – это:

a. устройство для подключения к Internet

b. поставщик услуг Internet

c. потребитель услуг Internet

d. договор на подключение к Internet

18. Сетевой протокол – это:

a. набор соглашений о взаимодействиях в компьютерной сети

b. последовательная запись событий, происходящих в компьютерной сети

c. правила интерпретации данных, передаваемых по сети

d. правила установления связи между двумя компьютерами в сети

e. согласование различных процессов во времени

19. Электронная почта (e-mail) позволяет передавать:

a. сообщения и приложенные Файлы

b. исключительно текстовые сообщения

- c. исполняемые программы
- d. www-страницы

e. исключительно базы данных

20. Локальная вычислительная сеть– это:

a. вычислительная сеть, функционирующая в пределах подразделения или подразделений предприятия

b. объединение вычислительных сетей на государственном уровне

c. сеть, функционирующая в пределах одного субъекта федерации

d. обще планетное объединение сетей

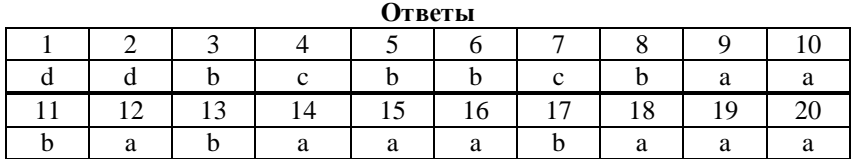

#### **Критерии оценивания**

За каждый правильный ответ студент получает 1 балл.

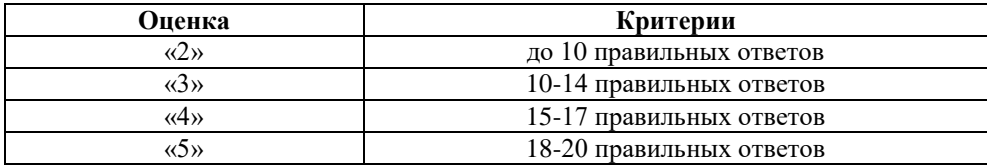

### **Тема 4.4 MS PowerPoint, графический редактор**

# Тест по теме 4.4

1. Одной из основных функций графического редактора является:

1) Генерация и хранение кода изображения

2) Создание изображений

3) Просмотр и вывод содержимого видеопамяти

4) Сканирование изображений

2. Качество изображения определяется количеством точек, из которых оно складывается и это называется:

1) цветовая способность

2) графическая развертка

3) разрешающая развертка

4) разрешающая способность

3. Цветовое изображение на экране формируется за счет смешивания следующих базовых цветов:

1) Синий, желтый, красный

2) Красный, зеленый, синий

3) Желтый, красный, черный

4) Белый, зеленый, красный

4. Видеоадаптер - это:

## 1) устройство, управляющее работой графического дисплея

2) электронное, энергозависимое устройство для хранения информации о графическом изображении

3) программа, распределяющая ресурсы видеопамяти

4) дисплейный процессор

5. Графическая информация на экране монитора представляется в виде:

1) светового изображения

2) растрового изображения

3) цветного изображения

4) векторного изображения

6. Графическое изображение, представленное в памяти компьютера в виде последовательности уравнений линий, называется:

1) Фрактальным

2) Векторным

3) Линейным

4) Растровым

7. Какой из перечисленных ниже графических редакторов является векторным:

1) Adobe Photoshop

2) Paint

3) PhotoPaint

4) Corel Draw

8. Цветные изображения формируются в соответствии с:

1) глубиной цвета

2) палитрой цветов

3) двоичным кодом цвета

4) количеством цветов экрана

9. Все современные компьютерные видеодисплеи способны отображать информацию только:

1) в растровом формате

2) во фрактальном формате

3) в анимационном формате

4) в векторном формате

10. Трёхмерная графика — раздел компьютерной графики, совокупность приемов и инструментов (как программных, так и аппаратных), предназначенных для:

1) изображения черно-белых объектов

2) изображения объёмных объектов

3) изображения плоских объектов

4) изображения цветных объектов

11. Графическое изображение, представленное в памяти компьютера в виде описания совокупности точек с указанием их координат и оттенка цвета, называется:

1) Фрактальным

- 2) Векторным
- 3) Линейным
- 4) Растровым

12. Укажите формат, не являющийся графическим:

- $1)$  BMP
- $2)$  GIF
- $3)$  COM
- $4)$  JPG
- 13. Какой вид графики появился первым?
- 1) Деловая графика
- 2) Научная графика
- 3) Анимационная графика
- 4) Иллюстративная графика

14. Примитивами в графическом редакторе называются.

- 1) наборы цветов
- 2) карандаш, кисть, ластик
- 3) линия, круг, прямоугольник
- 4) выделение, копирование, вставка

15. Для получения движущегося изображения используется:

- 1) Деловая графика
- 2) Анимационная графика
- 3) Научная графика
- 4) Иллюстративная графика

16. Палитрой в графическом редакторе являются:

- 1) карандаш, кисть, ластик
- 2) линия, круг, прямоугольник
- 3) наборы цветов
- 4) выделение, копирование, вставка

17. Графический редактор - прикладная программа, которая может быть использована для:

- 1) Создания графических изображений
- 2) Сочинения музыкального произведения
- 3) Проведения вычислений
- 4) Написания сочинения

18. Выберите строку, в которой перечислены форматы графических файлов:

- $1)$  \*.gif, \*.jpg, \*.png, \*.tif 2) \*.txt, \*.doc, \*.rtf  $3)$  \*.exe, \*.com 4) \*.wav, \*.mp3, \*.wma
- 19. Небольшой размер файлов является достоинством:
- 1) Фрактальной графики
- 2) Растровой графики
- 3) Любого вида графики
- 4) Векторной графики

20. Укажите формат файла для редактирования в Photoshop или ImageReady:

- $1)$  CDR
- $2)$  JPEG
- $3)$  BMP

4) PSD

21. Большой размер файлов является недостатком:

1) Фрактальной графики

2) Любого вида графики

3) Растровой графики

4) Векторной графики

22. Простейшие программные средства иллюстративной графики называются редакторами:

1) графическими

2) математическими

3) расчетными

23. Минимальный участок изображения, для которого можно задать цвет называется

1) формат

2) пиксель

3) анимация

4) графика

24. Способ хранения информации в файле, а также форму хранения определяет:

1) пиксель

2) формат

3) анимация

4) графика

25. Получение движущейся картинки на дисплее называется:

1) пиксель

2) формат

3) анимация

4) графика

26. Изображения, формирующиеся из точек различного цвета (пиксе-лей), которые образуют строки и столбцы, называются:

1) векторными

2) растровыми

3) трехмерными

27. Область информатики, занимающаяся проблемами получения раз-личных изображений (рисунков, чертежей) на компьютере называется:

1) векторная графика

2) растровая графика

3) компьютерная графика

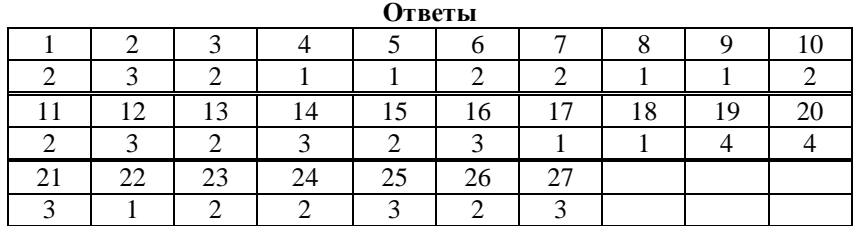

### **Критерии оценивания**

За каждый правильный ответ студент получает 1 балл.

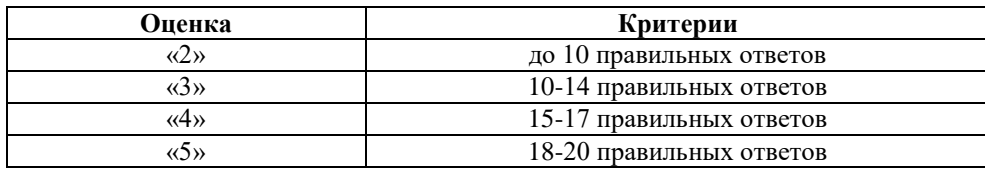

# **Тема 4.1 MS Word**

## Тест по теме 4.1

1. Для сохранения документа MS Word выполнить (укажите несколько ответов)

a. команду Сохранить меню кнопки Office

b. команду Сравнить и объединить исправления меню Ссылки

c. команду Вставка – Сохранение меню Ссылки

# d. щелчок по кнопке Сохранить на панели быстрого доступа

2. Шаблоны в MS Word используются для:

- a. создания подобных документов
- b. копирования одинаковых частей документа
- c. вставки в документ графики
- d. замены ошибочно написанных слов

3. К текстовым редакторам относятся следующие программы: (укажите несколько ответов)

- a. Блокнот
- b. Приложения Microsoft Office
- c. Internet Explorer
- d. MS Word

4. Предварительный просмотр документа можно выполнить следующими способами: (укажите несколько ответов)

- a. Щелчок по кнопке Предварительный просмотр панели инструментов Стандартная
- b. Команда Предварительный просмотр меню кнопки Office
- c. Команда Параметры страницы меню Файл
- d. Команда Разметка страницы меню Вид
- 5. Для загрузки программы MS Word необходимо:

a. в меню Пуск выбрать пункт Программы, в подменю щелкнуть по позиции MicrosoftOffice, а затем – Microsoft Word

- b. в меню Пуск выбрать пункт Документы, в выпадающем подменю щелкнуть по строке Microsoft Word
- c. набрать на клавиатуре Microsoft Word и нажать клавишу Enter
- d. в меню Пуск выбрать пункт Выполнить и в командной строке набрать Microsoft Word
- 6. Для перемещения фрагмента текста выполнить следующее: (укажите несколько ответов)
- a. Выделить фрагмент текста, Главная Копировать, щелчком отметить место вставки, Главная Вставить
- b. Выделить фрагмент текста, Главная Вырезать, щелчком отметить место вставки, Главная Вставить
- c. Выделить фрагмент текста, Главная Перейти, в месте вставки Главная Вставить
- d. Выделить фрагмент текста, кнопка Оffice Отправить, щелчком от-метить место вставки, Главная –

### Вставить

- 7. Размещение текста с начала страницы требует перед ним:
- a. ввести пустые строки
- b. вставить разрыв раздела
- c. вставить разрыв страницы

### 8. Строка состояния приложения Microsoft Word отображает: (укажите несколько ответов)

- a. Сведения о количестве страниц, разделов, номер текущей страницы
- b. Окна открытых документов приложения
- c. Информацию о языке набора текста и состоянии правописания в документе
- d. информацию о свойствах активного документа

# 9. Ориентация листа бумаги документа MS Word устанавливается

- a. в параметрах страницы
- b. в параметрах абзаца
- c. при задании способа выравнивания строк
- d. при вставке номеров страниц

# 10. В текстовом редакторе при задании параметров страницы устанавливаются:

a. гарнитура, размер, начертание

- b. отступ, интервал, выравнивание
- c. поля, ориентация, колонтитулы
- d. стиль, шаблон

11. В MS Word невозможно применить форматирование к:

a. имени файла

b. рисунку

ними

c. колонтитулу

d. номеру страницы

12. Текстовый редактор – это:

a. прикладное программное обеспечение, используемое для создания текстовых документов и работы с

- b. прикладное программное обеспечение, используемое для создания таблиц и работы с ними
- c. прикладное программное обеспечение, используемое для автоматизации задач бухгалтерского учета
- d. программное обеспечение, используемое для создания приложений

13. Колонтитул может содержать:

a. любой текст

b. Ф.И.О. автора документа

c. название документа

d. дату создания документа

# 14. Основными функциями текстового редактора являются:

1. Автоматическая обработка информации, представленной в текстовых файлах

- 2. Создание, редактирование, сохранение и печать текстов
- 3. Управление ресурсами ПК и процессами, использующими эти ресурсы при создании текста
- 4. Копирование, перемещение, уничтожение и сортировка фрагментов текста

15. При нажатии на кнопку с изображением дискеты на панели инструментов происходит:

- 1. Сохранение документа
- 2. Запись документа на дискету
- 3. Считывание информации с дискеты
- 4. Печать документа

16. Каким способом можно сменить шрифт в некотором фрагменте текстового редактора Word?

1. Сменить шрифт с помощью панели инструментов

2. Вызвать команду "сменить шрифт"

3. Пометить нужный фрагмент; вызвать команду "сменить шрифт"; вы-звать команду "вставить" 4. Пометить нужный фрагмент; сменить шрифт с помощью панели инструментов

17. Когда можно изменять размеры рисунка в текстовом редакторе Word?

- 1. Когда он вставлен
- 2. Когда он выбран
- 3. Когда он цветной
- 4. Когда он является рабочим

18. Текстовый редактор и электронные таблицы – это:

- 1. Прикладное программное обеспечение
- 2. Сервисные программы
- 3. Системное программное обеспечение
- 4. Инструментальные программные средства
- 19. Каким способом можно копировать фрагмент текста в текстовом редакторе Word?
- 1. Пометить нужный фрагмент; вызвать команду "копировать";

2. Пометить нужный фрагмент; вызвать команду "копировать"; встать в нужное место; вызвать команду "вставить";

- 3. Пометить нужный фрагмент; вызвать команду "копировать со встав-кой"
- 4. Пометить нужный фрагмент; вызвать команду "копировать"; вызвать команду "вставить"
- 20. Текстовый редактор может быть использован для:
- 1. Совершения вычислительных операций
- 2. Рисования
- 3. Написания сочинения
- 4. Сочинения музыкального произведения

### 21. Курсор – это:

1. Отметка на экране дисплея, указывающая позицию, в которой будет отображен вводимый с клавиатуры

22. Каким способом можно перенести фрагмент текста в текстовом редакторе

- символ
- 2. Наименьший элемент изображения на экране
- 3. Клавиша на клавиатуре
- 4. Устройство ввода текстовой информации

# Word?

- 1. Пометить нужный фрагмент; вызвать команду "перенести";
- 2. Пометить нужный фрагмент; вызвать команду "вырезать"; вызвать команду "вставить";
- 3. Пометить нужный фрагмент; вызвать команду "вырезать"; встать в нужное место текста; вызвать команду "вставить"
	- 4. Пометить нужный фрагмент; вызвать команду "перенести со вставкой"

23. Текст, повторяющийся вверху или внизу страницы в текстовом редакторе Word, называется:

- 1. Стиль
- 2. Шаблон
- 3. Логотип
- 4. Колонтитул

24. При нажатии на кнопку с изображением изогнутой влево стрелки на панели инструментов:

- 1. Отменяется последняя команда
- 2. Появляется диалоговое окно для добавления гиперссылки
- 3. Происходит разрыв страницы
- 4. Повторяется последняя команда

25. Следующая последовательность действий: "установить указатель мышки на начало текста; Нажать левую кнопку мышки и удерживая ее, передвигать мышку в нужном направлении" в текстовом редакторе Word приведет:

- 1. К перемещению текста
- 2. К копированию текста в буфер
- 3. К выделению текста
- 4. К удалению текста

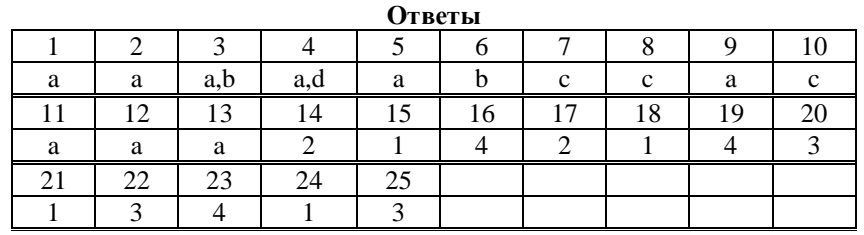

### **Критерии оценивания**

За каждый правильный ответ студент получает 1 балл.

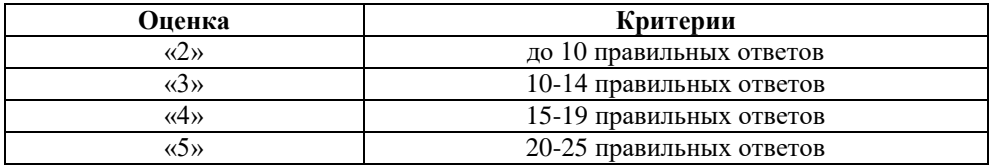

# **Тема 4.2 MS Excel**

# Тест по теме 4.2

1. Электронная таблица - это:

- a. прикладная программа, предназначенная для обработки структурированных в виде таблицы данных;
- b. прикладная программа для обработки кодовых таблиц;
- c. устройство ПК, управляющее его ресурсами в процессе обработки данных в табличной форме;
- d. системная программа, управляющая ресурсами ПК при обработке таблиц.

2. Электронная таблица предназначена для:

a. обработки преимущественно числовых данных, структурированных с помощью таблиц;

- b. упорядоченного хранения и обработки значительных массивов данных;
- c. визуализации структурных связей между данными, представленными в таблицах;
- d. редактирования графических представлений больших объемов информации.

3. Электронная таблица представляет собой:

- a. совокупность нумерованных строк и поименованных буквами латинского алфавита столбцов;
- b. совокупность поименованных буквами латинского алфавита строк и нумерованных столбцов;
- c. совокупность пронумерованных строк и столбцов;
- d. совокупность строк и столбцов, именуемых пользователем произвольным образом.
- 4. Строки электронной таблицы:
- a. именуются пользователями произвольным образом;
- b. обозначаются буквами русского алфавита;
- c. обозначаются буквами латинского алфавита;
- d. нумеруются.

## 5. В общем случае столбы электронной таблицы:

- a. обозначаются буквами латинского алфавита;
- b. нумеруются;
- c. обозначаются буквами русского алфавита;
- d. именуются пользователями произвольным образом;

### 6. Ячейка электронной таблицы идентифицируются:

a. путем последовательного указания имени столбца и номера строки, на пересечении которых располагается ячейка;

b. адресом машинного слова оперативной памяти, отведенного под ячейку;

- c. специальным кодовым словом;
- d. именем, произвольно задаваемым пользователем.

7. Формулы в ячейках электронной таблицы записываются:

a. в обычной математической записи;

b. специальным образом с использование встроенных функций и по правилам, принятым для записи выражений в языках программирования;

c. по правилам, принятым исключительно для баз данных.

8. Выражение 5(A2+C3):3(2B2-3D3) в электронной таблице имеет вид:

- a. 5(A2+C3)/3(2B2-3D3);
- b. 5\*(A2+C3)/3\*(2\*B2-3\*D3);
- c. 5\*(A2+C3)/(3\*(2\*B2-3\*D3));
- d.  $5(A2+C3)/(3(2B2-3D3))$ .

9. Выберите верную запись формулы для электронной таблицы:

- a. C3+4\*D4
- b. C3=C1+2\*C2
- $c. = A5B5 + 23$
- d.  $=$ A2\*A3-A4

10. При перемещении или копировании в электронной таблице абсолютные ссылки:

- a. не изменяются;
- b. преобразуются вне зависимости от нового положения формулы;
- c. преобразуются в зависимости от нового положения формулы;
- d. преобразуются в зависимости от длины формулы;
- e. преобразуются в зависимости от правил указанных в формуле.

11. При перемещении или копировании в электронной таблице относительные ссылки:

- a. преобразуются вне зависимости от нового положения формулы;
- b. преобразуются в зависимости от длины формулы;
- c. не изменяются;
- d. преобразуются в зависимости от нового положения формулы.

12. Диапазон - это:

a. совокупность клеток, образующих в таблице область прямоугольной формы;

- b. все ячейки одной строки;
- c. все ячейки одного столбца;
- d. множество допустимых значений.

13. Активная ячейка - это ячейка:

- a. для записи команд;
- b. формула в которой содержатся ссылки на содержимое зависимой ячейки;
- c. в которой выполняется ввод команд.

14. Чтобы сохранить текстовый файл (документ) в определенном формате, необходимо задать:

- a. размер шрифта;
- b. тип файла;
- c. параметры абзаца;
- d. размер страницы.

15. Выполнение операции копирования становится возможным после:

a. установки курсора в определенное положение;

b. сохранение файла;

c. распечатки файла;

d. выделение фрагмента текста.

16. Режим предварительного просмотра служит для:

a. увеличения текста;

b. просмотра документа перед печатью;

c. вывода текста на печать;

d. изменения размера шрифта для печати.

17. Расширением текстового файла является:

a. com;

b. exe;

c. xls;

d. doc.

18. Диаграмма — это:

a. форма графического представления числовых значений, которая позволяет облегчить интерпретацию числовых данных;

b. график;

c. красиво оформленная таблица;

d. карта местности.

19. В текстовом редакторе выполнение операции Копирование становится возможным после:

a. установки курсора в определенное положение

b. сохранения файла

c. распечатки файла

d. выделения фрагмента текста

20. Основным элементом электронных таблиц является:

a. ячейка

b. строка

c. столбец

d. таблица

21. Результатом вычислений в ячейке С1 будет: А В С 1 10 = А1/2 = CУММ(А1:B1)

a. 5

b. 10

c. 15

d. 20

22. В текстовом редакторе при задании параметров страницы устанавливаются:

a. гарнитура, размер, начертание

b. отступ, интервал

c. поля, ориентация

d. стиль, шаблон

23. В электронных таблицах нельзя удалить:

a. столбец

b. строку

c. имя ячейки

d. содержимое ячейки

24. В текстовом редакторе основными параметрами при задании шрифта являются:

- a. гарнитура, размер, начертание
- b. отступ, интервал
- c. поля, ориентация
- d. стиль, шаблон

25. В процессе форматирования текста изменяется:

a. размер шрифта

b. параметры абзаца c. последовательность символов, слов, абзацев

d. параметры страницы

26. В электронных таблицах имя ячейки образуется:

a. из имени столбца

b. из имени строки

c. из имени столбца и строки

d. произвольно

27. В электронных таблицах выделена группа ячеек А1:В3. Сколько ячеек входит в эту группу?

a. 6

b. 5

c. 4

d. 3

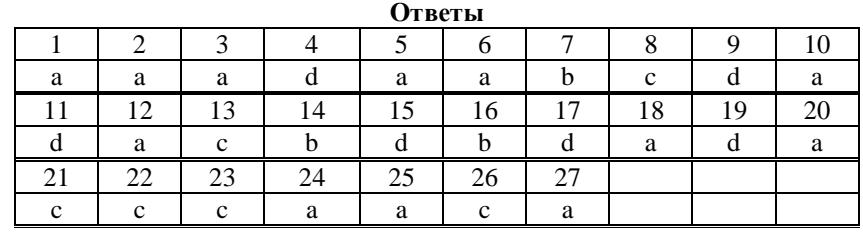

### **Критерии оценивания**

За каждый правильный ответ студент получает 1 балл.

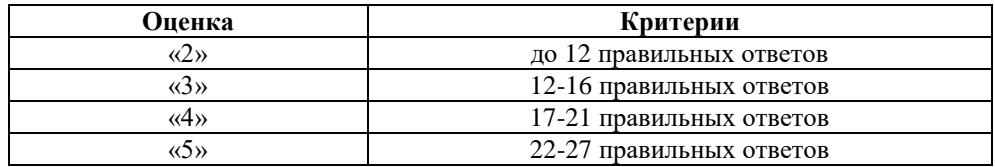

### **Примерные задания к практическим занятиям**

1. MS Word. Форматирование документа. Списки.

**Цель**: Создать титульную страницу и отформатировать заданный текст по образцу. **План**:

- 1. Форматирование текста.
- 2. Шрифты.
- 3. Списки.

### **Ход работы**

1. Наберите текст, а затем выполните его форматирование по образцу 1, приведенному ниже. *При выполнении задания следует иметь в виду:*

 *заголовок выровнен по центру, шрифт полужирный, все буквы прописные. Для выполнения разрядки шрифта воспользуйтесь меню* Главная→*команда* Шрифт *(рис.1)*→*закладка* Интервал *в раскрывающемся окне выберите* Разреженный *(рис.2)*, *установив ширину разрядки 3 пт (рис.3);*

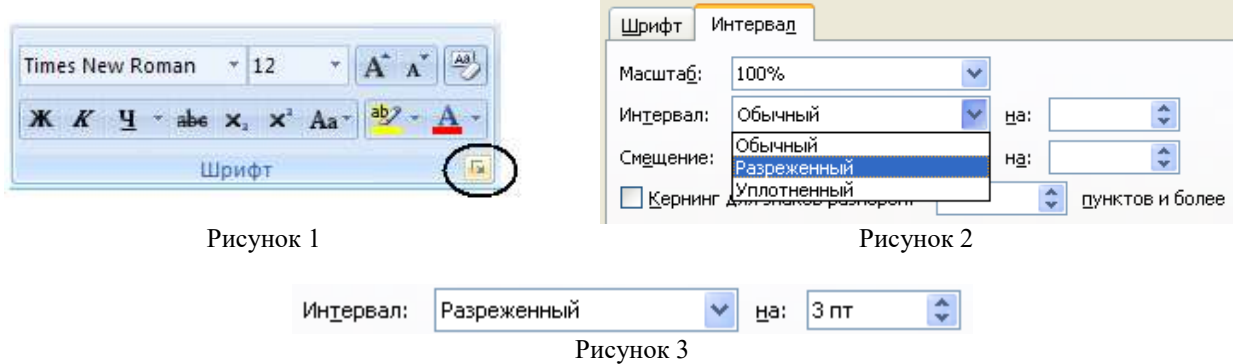

- *основной текст выровнен по ширине, размер красной строки 0,5 пт;*
- *раскладка продуктов набрана курсивом;*
- *после заголовка и перед раскладкой продуктов пустые строки.*

# **Образец 1**

# **П Е Ч Е Н Ь Е** Сырки, муку, маргарин, яйца, соду смешать и поставить в холодильник на два часа. Тонко раскатать тесто. Смазать белком, взбитым сахаром, и свернуть рулетом. Нарезать ломтиками и сложить на смазанный маслом противень. Печь примерно 25 минут. *2 сырка по 100 граммов; 1 пачка маргарина; 2 яйца; 1 стакан сахара; 0,5 чайной ложки соды, погашенной уксусом; 2,5 стакана муки.* 2. Наберите текст, а затем отформатируйте его в соответствии с образцом 2. *При выполнении задания следует иметь в виду: для установки левой границы текста шапки перетащите мышкой верхний и нижний треугольники горизонтально линейки влево на 11 см (рис.4);*  $+2+1+1+1+(-1+1+1+1+2+1+3+1+4+1+5+1+6+1+7+1+8+1+9+1+10+11)$  $12 + 1 + 13 +$  $1 \geq 14 \leq 1 \geq 15 \leq 1 \geq 16 \leq 1 \geq \sqrt{5} \leq 1 \geq 18 \leq$

# Рисунок 4

- *для обозначения места расположения подписи использовать нижнее подчеркивание – комбинация клавиш* Shift+-;
- *для подчеркивания текста необходимо выделить текст войти в меню*

Главная→Шрифт→Подчеркнутый .

**Образец 2**

Ч

 $\overline{X}$ 

Директору НИИ АК Иванову И.В. Филиппова И.И., проживающего по адресу: 100324, г. Москва, ул. Мира, д. 28, кв. 10

### Заявление

Прошу принять меня на работу на должность старшего инженера в лабораторию химического анализа с 25 августа 2005 г.

\_\_\_\_\_\_\_\_\_\_\_\_\_\_\_\_\_ /И.И. Филиппов/

# ПОДПИСЬ Ф.И.О. 25.08.2005

3. Создайте список по образцу 3 и сохраните документ в свою папку под именем список.doc. *При выполнении задания следует иметь в виду:*

- *для начала маркированного списка воспользуйтесь меню* Главная→Абзац→Маркеры *(рис.5). Стиль маркера можно выбрать в раскрывающемся списке;*
- *для начала нумерованного списка воспользуйтесь меню* Главная→Абзац→Нумерация *(рис.6). Формат нумерации можно выбрать в раскрывающемся списке.*

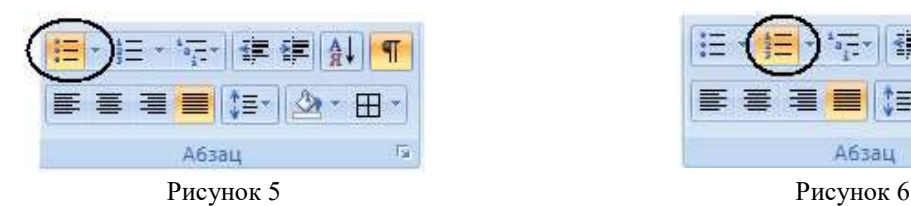

Не возражаю ЗАВЕДУЮЩИЙ ЛАБОРАТОРИЕЙ ХИМИЧЕСКОГО АНАЛИЗА

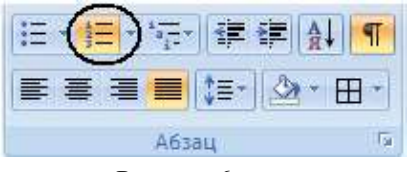

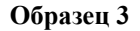

# Учком группы ТУ-4:

### культмассовый сектор:

- 1. *Бородина Кристина Игоревна;*
- 2. *Благодырь Мария Викторовна;*
- 3. *Лаговская Анастасия Валерьевна;*
- трудовой сектор:
	- 1. *Деревянская Анастасия Валерьевна;*
	- 2. *Суинова Земине Романовна;*
	- 3. *Чернюк Дина Владимировна;*
- физкультурно-массовый сектор:
	- 1. *Малышева Юлия Игоревна;*
	- 2. *Жукова Анастасия Игоревна;*
	- 3. *Волосник Лилия Николаевна.*

4. Работа окончена.

2. MS Word. Построение таблиц и диаграмм. Колонки.

**Цель**: Уметь создавать в текстовом документе таблицы, диаграммы, колонки.

# **План**:

- 1. Вставка таблицы.
- 2. Рисование таблицы.
- 3. Преобразование текста в таблицу.
- 4. Форматирование таблицы.
- 5. Создание диаграмм.

# **Ход работы**

1. Подготовьте таблицу по предложенному образцу 1.

*При выполнении задания обратите внимание, что часть горизонтальных линий отсутствует. Следует иметь в виду:*

 *для создания таблицы войдите в меню* Вставка→Таблица→*команда* Вставить таблицу *и выберите размер таблицы 4×11 (рис. 1);*

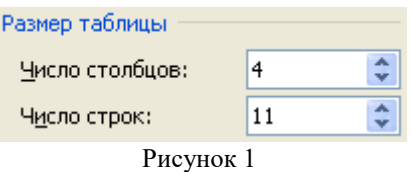

- *названия колонок таблицы выровнены по центру, размер шрифта 12, все буквы прописные;*
- *данные таблицы имеют размер шрифта 14;*
- *во второй колонке обозначения величин набраны курсивом;*
- *в первой и третьей колонке ячейки выровнены по центру по левому краю. Для этого мышкой выделите нужные ячейки, правой кнопкой вызовите контекстное меню→*Выравнивание ячеек→Выровнять по центру по левому краю (*рис. 2*);

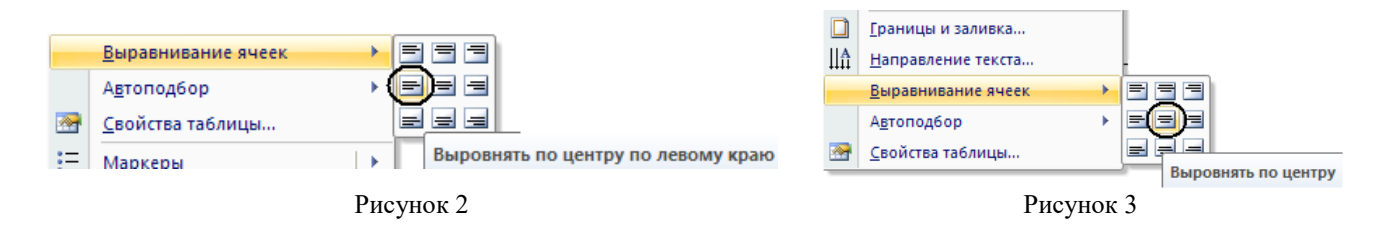

 *во второй и четвертой колонке ячейки выровнены по центру. Для этого мышкой выделите нужные ячейки, правой кнопкой вызовите контекстное меню→*Выравнивание ячеек→Выровнять по центру (*рис. 3*);

*операцию объединение ячеек в 1-ой и 2-ой колонках можно проделать так: выделить мышью* 

*ячейки→вызвать контекстное меню→выбрать команду* Объединить ячейки *или* 

*выделить ячейки→меню* Конструктор*→команда* Ластик *и наводим ластик на границу, которую нужно удалить*;

*скрыть границы ячейки в 3-ей и 4-ой колонках можно так: выделить ячейку→открыть меню* 

Ласти

Главная*→*Абзац*→ и выбрать из списка нужный вариант отображения границ.*

### **Образец 1**

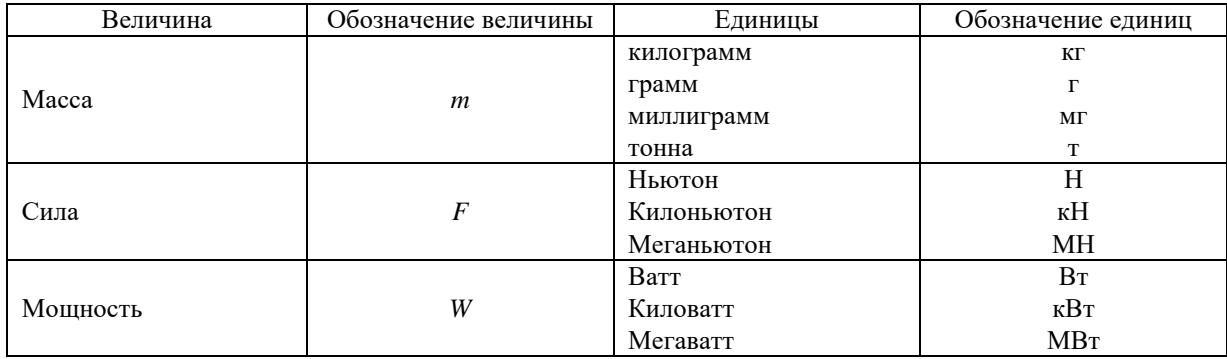

2. Нарисуйте вручную сложную таблицу по образцу 2.

*Для этого откройте меню* Вставка→Таблица→*команда* Нарисовать таблицу.

# **Образец 2**

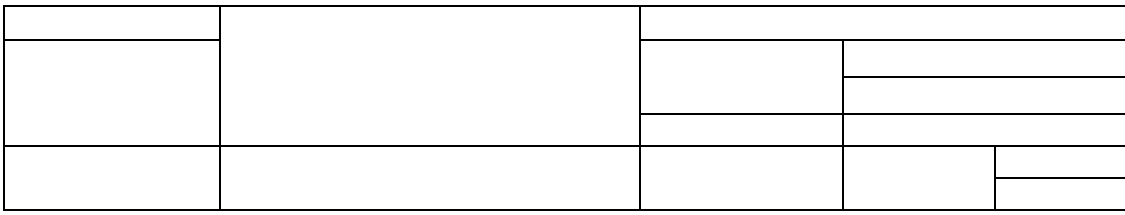

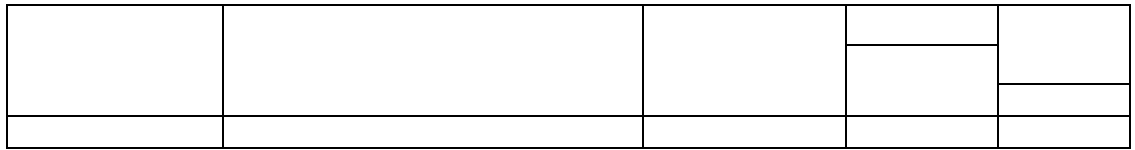

3. Работа окончена.

3. MS Windows. Папки, файлы и ярлыки. MS Word. Создание документа.

**Цель**: Уметь создавать, удалять, копировать, перемещать, переименовывать папки и текстовые файлы, а также создавать и использовать ярлыки; готовить программу редактор к работе и создавать несложный текстовый документ.

### **Ход работы**

1. На диске D: создайте папку с названием вашей фамилии.

*Для этого в контекстном меню рабочего поля диска* D: *выберите пункт* Создать *и подпункт* Папка. *Введите имя папки (вашу фамилию), нажмите на клавишу ввода или щелкните мышью. Английский, русский, украинский и другие алфавиты можно переключать нажатием группы клавиш* (Ctrl+Shift) *или щелчком над индикатором языка на панели задач с последующим выбором языка из меню.*

2. Откройте созданную папку.

*Для этого дважды щелкните на ее пиктограмме.*

3. Создайте первый текстовый документ.

*Для этого запустите текстовый редактор* MS Word, *выбрав на панели задач кнопку* Пуск→Все программы→Microsoft Office→Microsoft Office Word 2007.

4. Осуществите разметку странице.

*Для этого зайдите в меню* Разметка страницы, *выберите команду* Поля *(щелкнув левой кнопкой мыши)→*Настраиваемые поля…*(щелкнув левой кнопкой мыши). В диалоговом окне* Параметры страницы *установите размер верхнего поля – 2 см, нижнего – 2 см, правого – 1,5 см, левого – 2,5 см. Убедитесь, что ориентация страницы* Книжная.

*Чтобы применить внесенные изменения ко всему документу, выберите из поля списка (находящегося в нижней части окна* Параметры страницы*) команду применить* ко всему документу.

*В диалоговом окне* Параметры страницы *выберите закладку* Размер бумаги *установите размер* А4.

*Для сохранения внесенных изменений нажмите* ОК *в нижней части диалогового окна*.

*5.* Поменяйте шрифт и его размер.

*Для этого войдите в меню* Главная *панель* Шрифт, *из поля списка выберите шрифт* Times New Roman, *размер* 14 *пунктов.*

6. Задайте способ выравнивания текста (для заголовка) – по центру .

7. Задайте межстрочный интервал 1,0.

*Для этого войдите в меню* Главная→Абзац (*нажмите на стрелку в нижнем углу рис.1*)→*закладка* Отступы и интервалы→*команда* Интервал→междустрочный *(рис. 2), где из предлагаемого списка выберите*  Одинарный, *здесь же установите значения* Перед *и* После 0 пт.

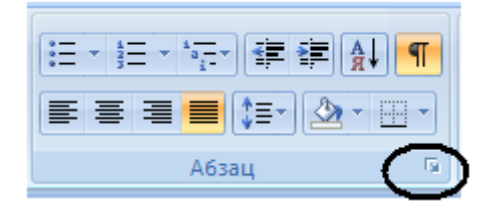

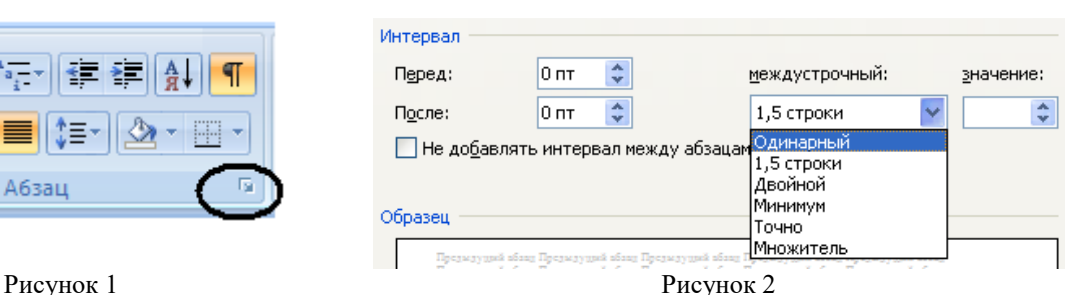

8. Зайдите в меню Вид→панель Показать или скрыть и выберите команду Линейка, щелкнув левой кнопкой мыши на белом квадратике.

9. Задайте отступ первой строки абзаца 1 см.

*Для этого с помощью левой кнопки мыши переместите верхний треугольник на линейке вправо на 1 см (рис. 3).*

Рисунок 3

10. Назовите созданный документ – Текст1, тип файла doc.

*Для этого в строке с именем щелкните на значок . В поле* Имя файла *введите текст* Текст1, *в поле*  Папка *отыщите и выберите личную папку. Личную папку можно создать тут же с помощью кнопки* Создать папку *панели инструментов в окне сохранения файла. Закройте окно, нажав на кнопку* Сохранить.

11. Введите заголовок текста.

12. Введите текст.

*Чтобы отделить заголовок от текст, перейдите на следующую строку (нажав на клавиатуре клавишу*  Enter*), если нужно отделить заголовок от текста пустой строкой, нажмите клавишу* Enter *еще раз.*

*Чтобы текст располагался равномерно между правым и левым краями страницы, задайте выравнивание по ширине. Для этого войдите в меню* Главная→Абзац *кнопка .*

*Введите текст.*

13. Сохраните текст, щелкнув на значок *.*

14. В конце текста допишите предложение с ошибкой: «Абзадцы выравнины по ширине». Проверьте его правописание.

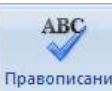

*Для этого зайдите в меню* Рецензирование*→команда* Правописание . *Программа найдет ошибки и предложит варианты замены.*

15. Каждую третью строку вашего текста залейте разными цветами – желтым, голубым, красным.

*Чтобы строка или слово были на цветном фоне, нужно их выделить и нажать на кнопку* Заливка *на панели инструментов и выбрать нужный цвет фона*.

16. Сохраните файл под новым именем.

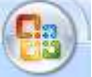

*Для этого нажмите кнопку* «Office» , *выберите команду* Сохранить как, *в поле* Имя файла *укажите новое имя Текст2, нажмите кнопку* Сохранить.

17. Закройте редактор Microsoft Word.

18. С помощью пункта Поиск (главного каскадного меню, Тема 2) найдите файл Текст2.

18. Удалите файл Текст2.

*Для этого выделите его левой кнопкой мыши и нажмите клавишу* Delete. *После удаления файл* Текст2 *исчезнет из вашей папки и появится в папке* Корзина, *откуда его можно восстановить*.

20. Восстановите файл Текст2.

*Для этого откройте папку* Корзина *(она хранится на рабочем столе). Выделите файл* Текст2, *вызовите контекстное меню правой кнопкой мыши и выберите команду Восстановить.* Корзина *очистится автоматически, а файл появится в исходном месте.*

21. Создайте новую папку с именем Тест на диске D: и скопируйте в нее через буфер обмена файл Текст2.

*Для этого к выделенному файлу* Текст2 *примените команды* Копировать *(вызвав контекстное меню) в буфер или используйте комбинацию клавиш* Ctrl+C, Вставить *(вызвав контекстное меню) из буфера или используйте комбинацию клавиш* Ctrl+V.

22. Удалите папку Тест.

23. Откройте фал Текст1.doc, создайте в нем формулу

$$
\cos\alpha - \cos\beta = -2\sin\frac{\alpha+\beta}{2}\sin\frac{\alpha-\beta}{2}.
$$

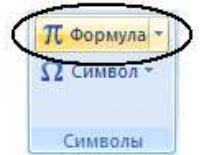

*Для этого воспользуйтесь меню* Вставка→Символы→Формула . *Сохраните фал*  Текст1.doc.

24. В программе Paint создайте схему

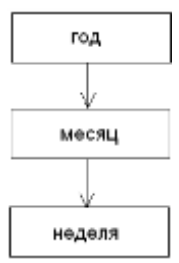

25. Скопируйте изображение в буфер и вставьте в текст файла Текст1. doc (как описано в п. 21).

26. Сохраните файл.

27. Просмотрите текущую страницу целиком.

Для этого воспользуйтесь меню Вид→Масштаб (рис. 3)→целая страница (рис. 4).

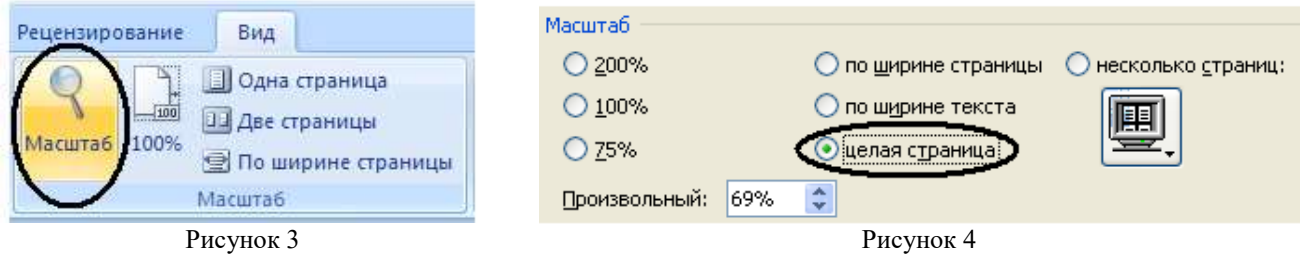

28. Закройте все активные окна.

29. Выключите компьютер.

30. Работа окончена.

# 4. MS POWERPOINT: НАЧАЛО РАБОТЫ, СОЗДАНИЕ И ОФОРМЛЕНИЕ ПРЕЗЕНТАЦИЙ

Цель занятия. Ознакомление с возможностями программного продукта Microsoft PowerPoint.

# Общие сведения

В качестве темы первой презентации возьмите электронную иллюстрацию выступления, касающегося структуры построения курса занятий по изучению программного пакета Microsoft Office.

Этот процесс подготовки презентаций придется разбить на два этапа.

1. Непосредственная разработка презентаций, т.е. оформление каждого слайда.

2. Демонстрация, т.е. процесс показа готовых слайдов, который может сопровождаться пояснениями лектора, некоторыми графическими пометками по ходу демонстрации.

Лля начала нужно сформулировать тему булушей презентации, хотя бы ориентировочно определить количество слайлов и их структуру и продумать варианты оформления слайлов.

Для решения этой задачи следует подготовить шесть слайдов. На слайде 1 отражают название курса и его продолжительность (титульный лист презентации). На слайде 2 графически отображают структуру курса. На остальных — содержание занятий по темам: Microsoft Word, Microsoft Excel, Microsoft PowerPoint, «Организация работы с документацией».

## Порядок работы

Слайд 1

Запустите PowerPoint.  $1 \quad$ 

Для этого выполните действие Пуск $\rightarrow$ Все программы $\rightarrow$ Microsoft Office $\rightarrow$ Microsoft Office PowerPoint 2007.

На экране появится слайд типа «Титульный лист».  $2^{\circ}$ 

Перед вами появится слайд с разметкой для ввода текста (метками-заполнителями).

Метки-заполнители - это рамки с пунктирным контуром, появляющиеся при создании нового слайда. Эти рамки предназначены для таких объектов, как заголовок слайда, текст, диаграммы, таблицы, организационные диаграммы и графики. Чтобы добавить текст в метку-заполнитель, достаточно щелкнуть мышью, а чтобы добавить заданный объект, - щелкнуть дважды.

3. В меню Дизайн- Темы выберите из образцов понравившуюся схему. Каждый вновь добавляемый слайд будет оформляться в едином стиле.

4. Введите с клавиатуры текст заголовка и подзаголовка (рис. 1). Для этого достаточно щелкнуть мышью по метке-заполнителю и ввести текст, который автоматически будет оформлен в соответствии с установками выбранного шаблона дизайна.

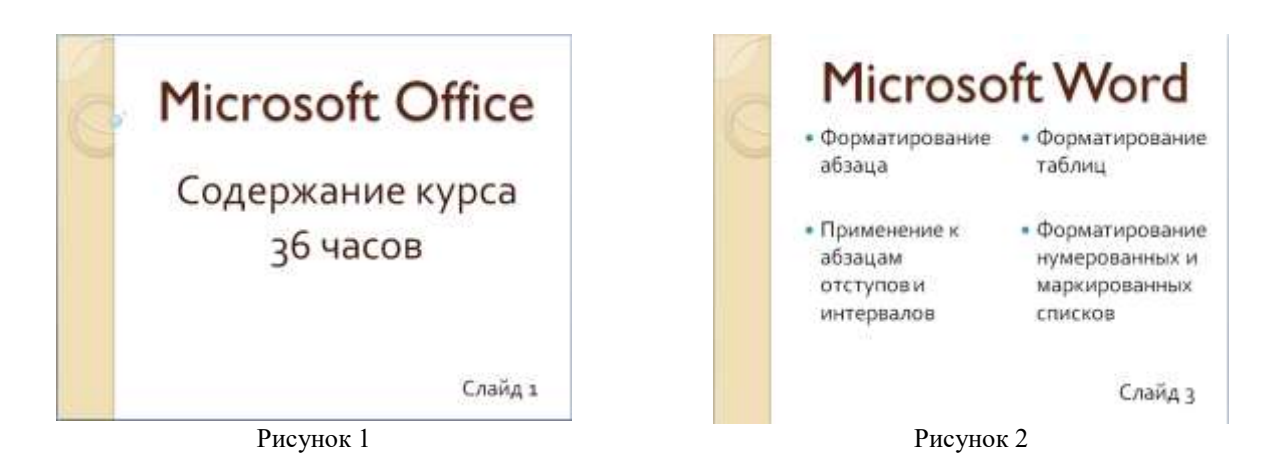

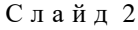

Это самый сложный по изготовлению и насыщенный слайд. К его подготовке приступают в последнюю очередь. Сразу же после разработки слайда 1 приступают к слайду 3.

С л а й д 3

- 5. Вставьте новый слайд, выполнив действие *Главная→Слайды→Создать слайд→Два объекта*
- 4. Введите заголовок.

3.

Для этого щелкните мышью по метке-заполнителю заголовка. Затем с помощью мыши выделите текст и определите для него крупный шрифт и выравнивание по центру.

5. Заполните левую и правую колонки в соответствии с рис. 2.

## С л а й д 4

Разрабатывается точно так же, как предыдущий слайд. Информация для заполнения представлена на рис.

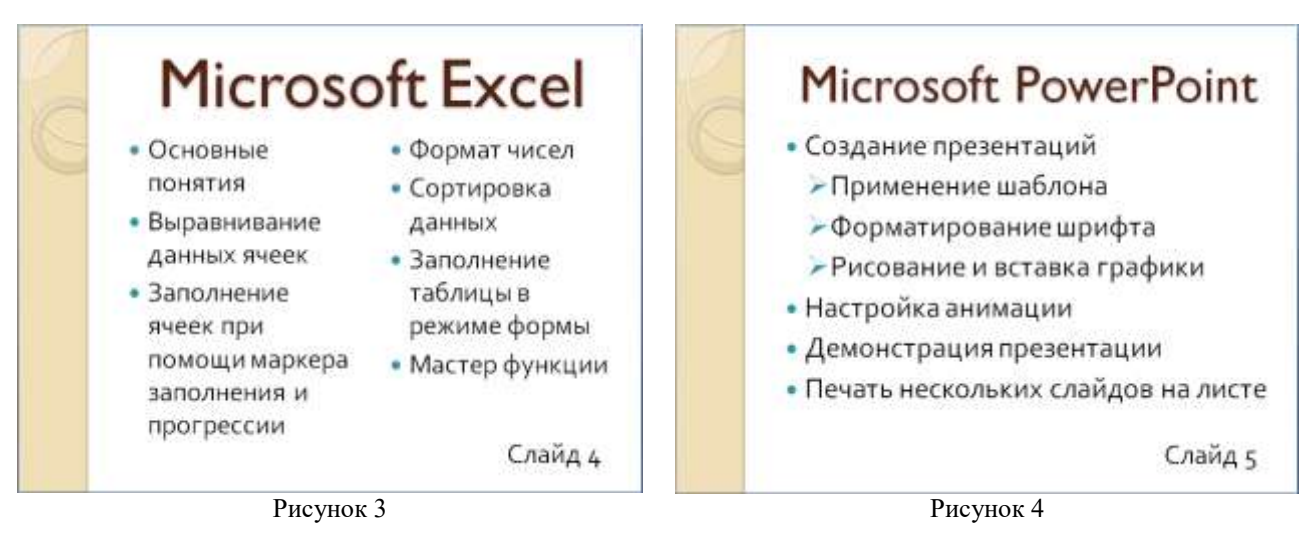

С л а й д 5

- 6. Создайте новый слайд, выполнив действие *Главная→Слайды→Создать слайд→Заголовок и объект*.
- 7. Заполните слайд текстом в соответствии с рис. 4.

Можете сначала набрать весь текст в один уровень (обычный маркированный список), а затем выделить абзац следующего уровня и нажать *Главная→Абзац→Маркеры (рис. 5)* и выбрать маркер из списка.

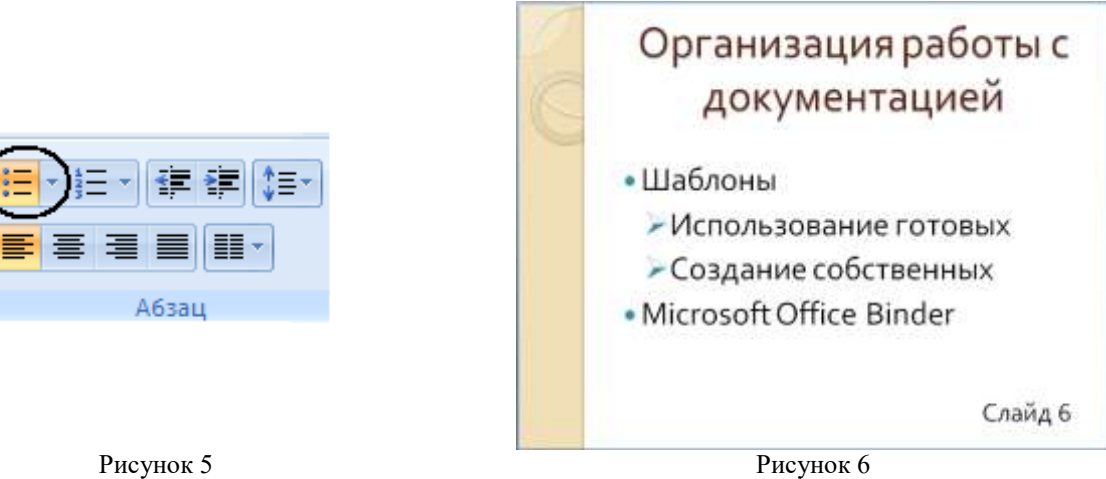

С л а й д 6

Этот слайд выполняется точно так же, как и предыдущий слайд. Информация для заполнения представлена на рис. 6.

С л а й д 2

8. Так как этот слайд нужно вставить после первого, значит, следует перейти к слайду 1. Перемещение

между слайдами осуществляется с помощью кнопок, расположенных на вертикальной полосе прокрутки  $\vdash$ или клавишами **Page Up**, **Page Down**.

После появления слайда 1 выполните команду *Главная→Слайды→Создать слайд→Только заголовок.*  Введите текст заголовка в соответствии с рис.7.

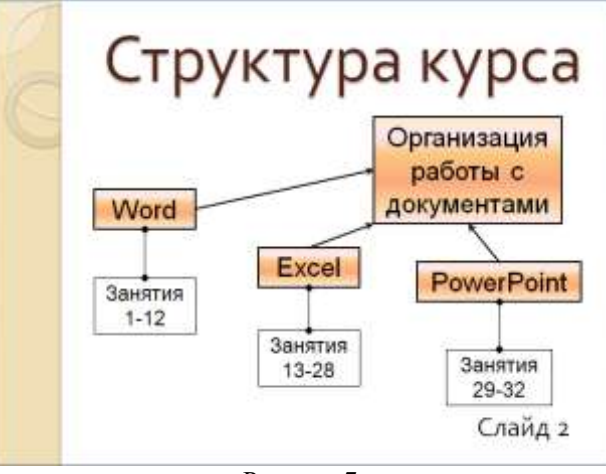

Рисунок 7

9. Для дальнейшего оформления страницы необходимо воспользоваться *Главная→Рисование→Надпись*. Создайте на странице рамку, в которую введите текст «Word». Определите для этого текста шрифт Arial и размер 32. Выровняйте его по центру.

Щелкните мышью вне надписи — рамка исчезнет.

Подведите указатель мыши к тексту и щелкните мышью — рамка вновь появится на экране.

10. Щелкните мышью непосредственно по рамке. Появятся узелки, при помощи которых можно изменить пропорции рамки и перемещать ее по поверхности слайда целиком, схватив мышью за область, свободную от узелков.

11. Щелкните правой кнопкой мыши по области, ограничивающей рамку текста. Появится Контекстное меню, в котором выберите пункт «Формат фигуры». На экране появится окно *Изменение формы*.

12. Установите цвет линии: сплошная линия, цвет — черный.

13. Установите тип линии: ширина – 2 пт.

14. Установите параметры заливки: градиентная, выберите заготовку – пшеница. Затем нажмите кнопку *Закрыть.*

15. С помощью копирования объектов создайте все остальные заголовки разделов: Excel, PowerPoint, «Организация работы с документацией».

16. Разместите на поверхности слайда все элементы таким образом, чтобы их можно было соединить линиями.

17. Для начертания стрелок выберите инструмент *Главная→Рисование→Стрелка* и проведите линию от

одной рамки к другой, затем для выделения линии установите цвет и тип линии инструмента (п. 10-13).

18. Сохраните презентацию под именем Power1.

19. Выполните демонстрацию созданной презентации.

Для этого перейдите к слайду 1 и воспользуйтесь кнопкой  $\overline{F}$ , расположенной в нижней части экрана. Слайд 1 появится перед вами в режиме *Просмотр* (занимает весь экран).

Переход к следующему слайду в режиме *Демонстрация* осуществите щелчком мыши.

По ходу демонстрации вы можете делать любые устные пояснения, переходя к новому слайду через такой промежуток времени, который потребуется.

Провести демонстрацию более эффективно вам поможет Контекстное меню, которое в процессе демонстрации можно вызвать нажатием правой кнопки мыши.

# 5. **ПОДГОТОВКА ПРОСТОЙ ТАБЛИЦЫ, ОСНОВНЫЕ ПРИЕМЫ РАБОТЫ С ЭЛЕКТРОННЫМИ ТАБЛИЦАМИ**

**Цель занятия.** Освоение приемов обработки электронных таблиц (ЭТ), отработка основных навыков работы с ЭТ.

### *Общие сведения*

Каждая ячейка на Рабочем листе имеет свое обозначение — адрес. Адрес состоит из имени столбца и номера строки, например А1, В9 и т.д. Такая адресация называется *относительной.* При использовании подобной адресации в формулах Ехсе1 запоминает расположение относительно текущей ячейки.

Так, например, когда вы вводите формулу =В1+В2 в ячейку В4, то Ехсе1 интерпретирует формулу как «прибавить содержимое ячейки В1 к содержимому ячейки В2, а результат записать в ячейку В4». Если скопировать эту формулу из ячейки В4 в С4, то формула примет вид =С1+С2, т.е. происходит автоматическая смена адреса.

Иногда при копировании формул нужно сохранить ссылку на конкретную ячейку. Тогда необходимо использовать *абсолютную адресацию.* Для ее задания необходимо перед буквой столбца и номером строки поставить знак \$, например: \$А\$2.

Существует еще и *смешанная адресация,* когда знак \$ ставится только там, где он необходим, например В\$4, \$А2. Тогда при копировании один параметр адреса будет меняться, а другой нет.

### *Задача 1. Порядок работы*

### П о с т а н о в к а з а д а ч и

Пусть некая фирма, торгующая мороженым в городе N, ведет учет выручки (в тыс. грн.) по четырем округам города в летние месяцы.

Исходные данные нашей задачи — 12 чисел, каждое из которых представляет выручку по конкретному округу за конкретный месяц.

На основании этих исходных данных необходимо найти:

- сумму выручки по городу за каждый месяц;
- сумму выручки по каждому округу за все лето;

• общую сумму выручки;

• процент выручки по каждому округу относительно общей суммы.

#### Х о д р е ш е н и я

1. Прежде всего введите в таблицу исходные данные. В ячейках А1 и А2 необходимо набрать текст, который представляет собой некоторую описательную информацию. В ячейках А6:А9 набрать названия округов, в ячейках С5:Е5 — названия месяцев, в ячейки С6:D6 ввести числа, которые представляют исходные значения выручки.

2. Выполните расчеты. Для этого в ячейку С10 необходимо поместить сумму за июнь по всем округам: сумму ячеек С6+С7+С8+С9, т.е. необходимо выделить ячейку С10 и ввести в нее формулу =С6+С7+С8+С9.

После ввода формулы в ячейке немедленно появится результат.

3. Для того чтобы не перечислять все слагаемые, в Ехсе1 имеется функция СУММ, которая возвращает значение суммы значений своих аргументов. В качестве аргументов этой функции можно записывать адреса отдельных ячеек, или диапазоны адресов =СУММ(С6,С7,С8,С9), или =СУММ(С6:С9).

Далее такие же формулы скопируйте в ячейки D10 и Е10.

4. Запишите самостоятельно формулы для получения суммы по округам за все летние месяцы и поместите результаты в ячейки F6:F10.

5. Рассчитайте доли округов за лето в полной сумме: =F6/F10 — это доля Западного округа и т.д.

6. Оформите таблицу в соответствии с рис. 5.1.

7. Сохраните таблицу под именем «Work1.xls» в папке с вашей фамилией.

8. Закройте окно программы.

|                  | ä<br>А                                 | C.                   | D     | Ε            | F.              | .G          | 出回 |  |  |  |
|------------------|----------------------------------------|----------------------|-------|--------------|-----------------|-------------|----|--|--|--|
| 1                | Продажа мороженого по округам города N |                      |       |              |                 |             |    |  |  |  |
| 2                |                                        |                      |       | Лето 2009 г. |                 |             |    |  |  |  |
| з                |                                        |                      |       |              |                 |             |    |  |  |  |
| $\boldsymbol{A}$ |                                        |                      |       |              |                 |             |    |  |  |  |
| 3                |                                        | <b><i>Икаины</i></b> | Иколь | Aeaycm       | сумма по округу | В процентох |    |  |  |  |
| б                | Центральный                            | 140                  | 160   | 120          | 420             | 30%         |    |  |  |  |
|                  | Западный                               | 85                   | 80    | 100          | 265             | 19%         |    |  |  |  |
| п                | Северный                               | 120                  | 135   | 140          | 395             | 28%         |    |  |  |  |
| э                | Южный                                  | 110                  | 115   | 105          | 330             | 23%         |    |  |  |  |
| 10               | всего по округам                       | 455                  | 490   | 465          | 1410            | 100%        |    |  |  |  |
| 11               |                                        |                      |       |              |                 |             |    |  |  |  |

Рисунок 5.1 - Варианты оформления таблицы

### Задача 2. Порядок работы

Составьте таблицу значений линейной функции  $y=kx+b$ , выбрав по своему усмотрению коэффициент  $k$  и свободный член b. Воспользуйтесь образцом таблицы для функции  $y=3.65x-1.5$  (рис 5.2).

ТАБЛИЦА ЗНАЧЕНИЙ ФУНКЦИИ у=3,65х-1,5

|  |  | $y$ -23,4 -19,8 -16,1 -12,45 -8,8 -5,15 -1,5 2,15 5,8 9,45 13,1 16,75 20,4 |  |  |  |  |  |
|--|--|----------------------------------------------------------------------------|--|--|--|--|--|

### Рисунок 5.2 – Образец таблицы для решения задачи

1. Для заполнения ячеек значениями х (значения заданы в таблице) введите первые два значения, выделите обе ячейки, протяните маркер заполнения вправо. Для заполнения ячеек значениями у введите формулу в первую ячейку ряда и скопируйте ее в ячейки, расположенные правее.

2. В ячейку A1 введите заголовок таблицы, оформите шрифт полужирным стилем начертания.

3. В ячейку АЗ и А4 введите соответственно текст «x» и «у», выполните выравнивание по центру.

4. В ячейку ВЗ введите значение левой границы выбранного интервала — число -6, в ячейку СЗ —

следующее число -5. Выделите обе ячейки и протяните маркер выделения до правой границы интервала.

5. В ячейку В4 введите формулу = В3\*3,65-1,5. Скопируйте формулу на весь интервал.

- 6. Выполните обрамление таблицы, используя кнопку на Панели инструментов Внешние границы
- 7. Выполните выравнивание заголовка по центру вылеления, используя кнопку на Панели инструментов

Объединить и поместить в центре

8. Полученную таблицу продемонстрируйте преподавателю. Сохраните результаты своей работы в файле с именем «tabl 1.xls».

# 6. ИСПОЛЬЗОВАНИЕ ЭЛЕКТРОННЫХ ТАБЛИЦ

Цель занятия. Отработка и закрепление навыков работы в электронных таблицах Microsoft Excel.

### Порядок работы

Создайте и оформите таблицу (рис. 6.1), позволяющую рассчитывать расход материалов для окраски в зависимости от площади поверхности.

|                | A                             | B                       |         | D      | E             |         | G      | Н |  |  |  |
|----------------|-------------------------------|-------------------------|---------|--------|---------------|---------|--------|---|--|--|--|
| ۹<br>┹         | Расход материалов для окраски |                         |         |        |               |         |        |   |  |  |  |
| $\overline{2}$ |                               |                         |         |        |               |         |        |   |  |  |  |
| 3              | Материалы                     |                         | Двери   |        | Подоконники   |         |        |   |  |  |  |
| 4              |                               | кг на 10 м <sup>2</sup> | площадь | расход | кг на $10 m2$ | площадь | расход |   |  |  |  |
| 5              | Олифа                         | 7,6                     |         |        | 6,6           |         |        |   |  |  |  |
| 6              | Белила тертые                 | 6                       |         |        | 6,5           |         |        |   |  |  |  |
|                | Пигмент                       | 1,5                     |         |        | 0,6           |         |        |   |  |  |  |
| 8              |                               |                         |         |        |               |         |        |   |  |  |  |

Рисунок 6.1 - Вариант оформления таблицы

1. Введите формулы в столбцы «Расход материалов для окраски». Обратите внимание на форматирование рамок таблицы и на центрирование записей: «Поверхности», «Двери» и «Подоконники».

2. Для набора верхнего индекса «м<sup>2</sup>» выделите «2» в строке формул и выполните команду Формат-Ячейки, активизируйте закладку Шрифт и переключатель Надстрочный.

3. Для оформления заголовка таблицы используйте полужирный шрифт размером 14 пт.

## 7. ЭЛЕМЕНТЫ ПРОГРАММИРОВАНИЯ

Вариант 1

Определить результат работы команды:

a) write('Набор символов');

 $6)$  write $(2+5)$ .

Напишите программу, которая находит площадь футбольного поля.

Запишите команду ввода трех переменных.

Запишите команду вывода трех переменных в столбик.

Составьте алгоритм и напишите программу вычисления суммы и произведения трех введенных с клавиатуры чисел.

#### Вариант 2

Определить результат работы команды:

a) x:=2; y:=5; write(x, y);

6) x:=2; y:=5; write(x, ', y).

Напишите программу, которая определяет значение выражения -

$$
\frac{x \cdot \sin y + x^2}{4 \cdot |a|}.
$$

Запишите команду ввода трех переменных с выводом на экран имен вводимых переменных. Запишите команду вывода двух переменных с выводом на экран имен выводимых переменных. Составьте алгоритм и напишите программу обмена значений х и у.

### 8. Залачи по теме 1.1

Задание 1. Дано А=А716, В=2518. Какое из чисел С, записанных в двоичной системе, отвечает условию  $A < c < b?$ 

1) 101011002

2) 101010102

3) 101010112

4) 101010002

6?

Задание 2. Сколько значащих цифр в записи десятичного числа 357 в системе счисления с основанием 3?

Задание 3. На какую цифру оканчивается запись десятичного числа 123 в системе счисления с основанием

Задание 4. Найдите среднее арифметическое чисел 2368, 6С16 и 1110102. Ответ представьте в десятичной системе счисления.

Задание 5. В саду 100 фруктовых деревьев: из них 33 дяблони, 22 дгруши, 16 дслив и 17 двишен. Найдите основание системы счисления, в которой посчитаны деревья.

Задание 6. В системе счисления с некоторым основанием десятичное число 18 записывается в виде 30. Укажите это основание.

Задание 7. Найдите основание х системы счисления, если известно, что 2002\*х = 13010.

Решения.

1. Решение:

Переведём числа А=А716 и В=2518 в двоичную систему счисления, заменив каждую цифру первого числа соответствующей тетрадой, а каждую цифру второго числа - соответствующей триадой: А716=1010 01112; 2518  $= 010$  101 0012.

Ответ: 101010002

2. Решение: Переведём число 35710 в троичную систему счисления:

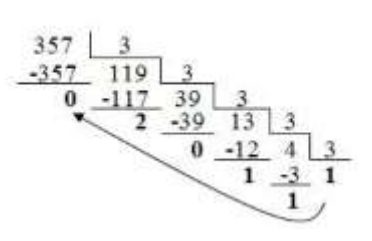

Итак, 35710 = 1110203. Число 1110203 содержит 6 значащих цифр. Ответ: 6.

3. Решение:

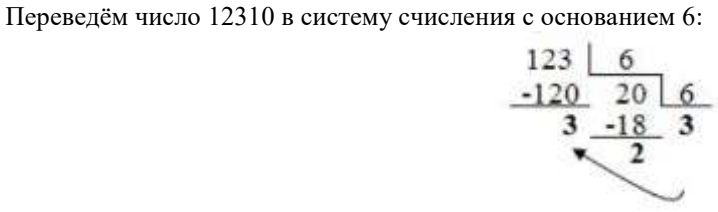

 $12310 = 3236.$ 

Ответ: Запись числа 12310 в системе счисления с основанием 6 оканчивается на цифру 3. Задания на выполнение арифметических действий над числами, представленными в разных системах счисления

#### Темы рефератов, докладов, презентаций

- 1. История развития информатики.
- 2. Информатика в жизни общества.
- 3. Защита информации.
- 4. Кодирование информации.
- 5. Единицы измерения информации.
- 6. Системы счисления.
- 7. Характеристика основных компонент.
- 8. Мониторы.
- 9. Сканеры
- 10. Антивирусные программы.
- 11. Компьютерные вирусы.

## Критерии оценки докладов и рефератов

Доклады и сообщения оцениваются в зависимости от степени раскрытия вопроса.

«5» - выставляется студенту, если студент выразил своё мнение по сформулированной проблеме, аргументировал его, точно определив ее содержание и составляющие. Приведены данные отечественной и зарубежной литературы, статистические сведения, информация нормативно-правового характера. Студент знает и владеет навыком самостоятельной исследовательской работы по теме исследования; методами и приемами анализа международно-политической практики. Фактических ошибок, связанных с пониманием проблемы, нет; графически работа оформлена правильно

«4» - работа характеризуется смысловой цельностью, связностью и последовательностью изложения; допущено не более 1 ошибки при объяснении смысла или содержания проблемы. Для аргументации приводятся данные отечественных и зарубежных авторов. Продемонстрированы исследовательские умения и навыки. Фактических ошибок, связанных с пониманием проблемы, нет. Допущены одна-две ошибки в оформлении работы

«З» - студент проводит достаточно самостоятельный анализ основных этапов и смысловых составляющих проблемы; понимает базовые основы и теоретическое обоснование выбранной темы. Привлечены основные источники по рассматриваемой теме. Допущено не более 2 ошибок в смысле или содержании проблемы, оформлении работы

«2» - если не раскрыта структура и теоретическая составляющая темы. Допущено три или более трех ошибок смыслового содержание раскрываемой проблемы, оформлении работы

### Критерии оценивания презентаций

Одним из видов творческой работы может быть презентация, составленная в программе Power Point. Оценка за презентацию является средней за дизайн, содержание, защиту.

# Дизайн презентации

- общий дизайн - оформление презентации логично, отвечает требованиям эстетики, и не противоречит содержанию презентации;

- диаграмма и рисунки - изображения в презентации привлекательны и соответствуют содержанию;

- текст, цвет, фон текст легко читается, фон сочетается с графическими элементами;
- списки и таблицы списки и таблицы в презентации выстроены и размещены корректно;
- ссылки все ссылки работают.

#### Содержание

- раскрыты все аспекты темы;

- материал изложен в доступной форме;
- систематизированный набор оригинальных рисунков;
- слайды расположены в логической последовательности;
- заключительный слайд с выводами;
- библиография с перечислением всех использованных ресурсов.

### Защита проекта

- речь обучающегося четкая и логичная;
- владеет материалом своей темы.

# **Оценка «5»** ставится за полное соответствие выдвинутым требованиям.

Оценка «4» ставится за небольшие несоответствия выдвинутым требованиям.

Оценка «З» ставится за минимальные знания темы и, возможно, не совсем корректное оформление презентации.

Оценка «2» ставится во всех остальных возможных случаях.

# **Вид промежуточной аттестации: дифференцированный зачет**

Дифференцированный зачет проводится в виде итогового тестирования, условием допуска к которому, является выполнение всех практических работ, прохождение всех тестов текущей аттестации, выполнение всех видов самостоятельной работы. Итоговый тест формируется из тестов и заданий пройденных тем.